### **3D-Darstellung von Mikro- und Makro-Objekten mit PICOLAY**

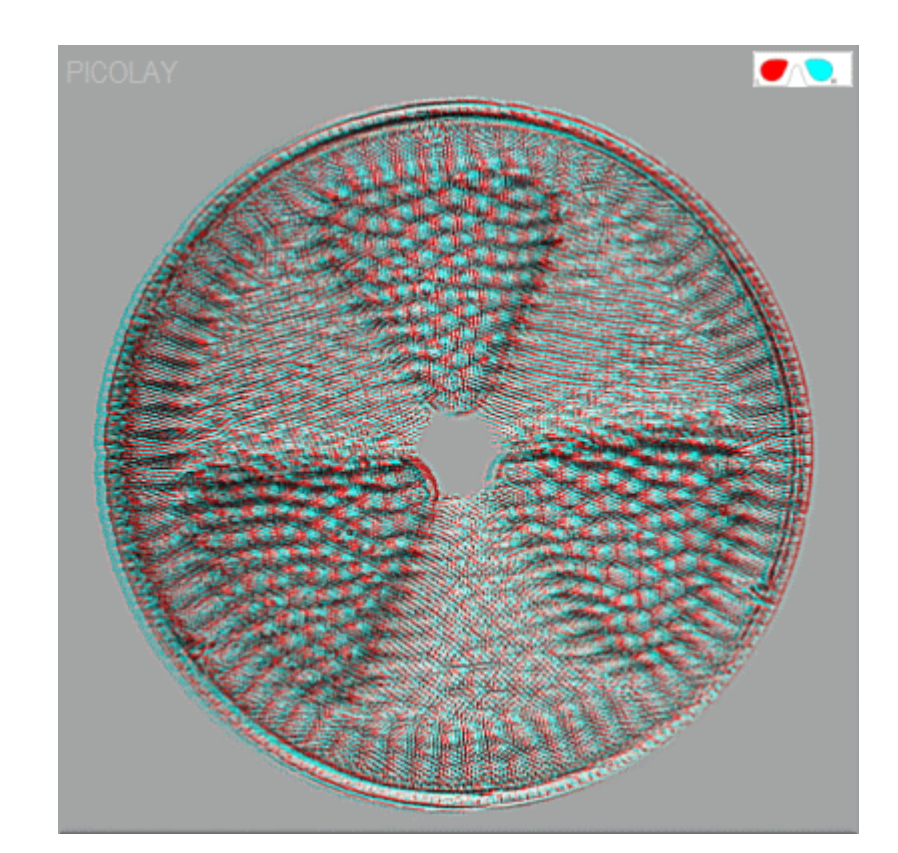

### Heribert CypionkaInstitut für Chemie und Biologie des Meeres Universität Oldenburg, Germany

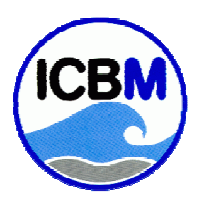

**Vortrag: Kornrade 10, Darmstadt 14.6.2013**

© Heribert Cypionka www.pmbio.icbm.de **www.pmbio.icbm.de**

### **Themen**

- **● Motivation: Der Mikrobiologische Garten**
- **● Weshalb gibt es PICOLAY nur auf Englisch?**
- **● Bildbearbeitung mit PICOLAY**
- **● Räumliche Projektion und 3D-Bilder**
- **● (Wenig) Theorie und Praxis**

#### **Mikrobiologischer Garten**

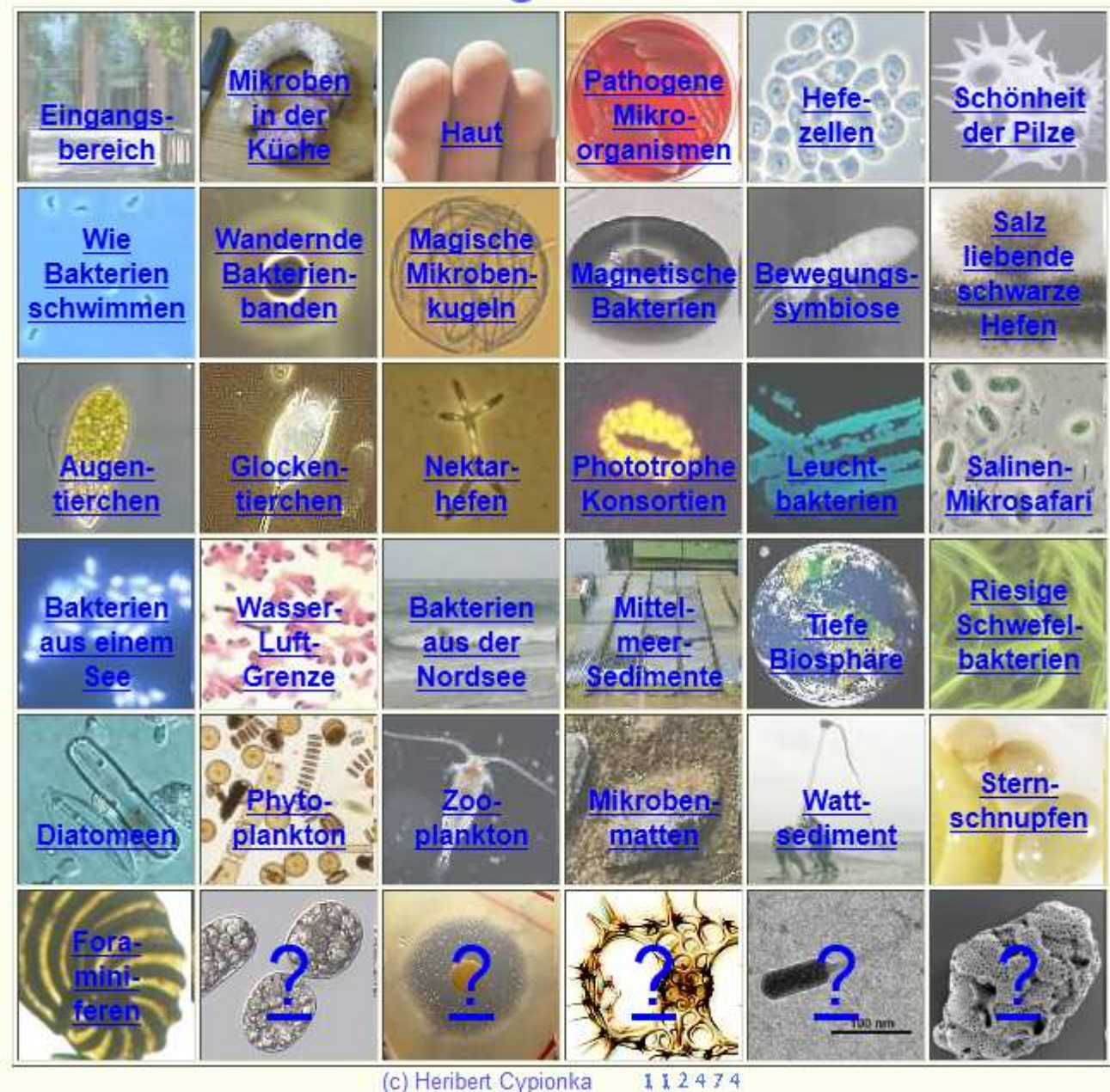

www.mikrobiologischer-garten.de

# **NETWATCHI**

#### **IMAGES**

#### **Microbes in Bloom**

A briny desert lake and sediment 5000 meters below the ocean surface are just two of the unlikely places where microbes prosper. The Microbiological

Garden, tended by Heribert Cypionka of the University of Oldenburg in Germany, shows off the bugs dwelling in these exotic environments and in habitats closer to home. The site features more than 20 photo essays on microbial topics. You can tag along on bug-hunting expeditions, learn how to isolate luminescent bacteria from herring, and observe the bugs that inhabit the scum on the surface of a stagnant pool. Some microbes make the gallery because of their beauty, such as these yeast spores (Emericella stellamaris; above) that resemble flowers. www.microbiological-garden.net

www.sciencemag.org SCIENCE VOL 309 9 SEPTEMBER 2005

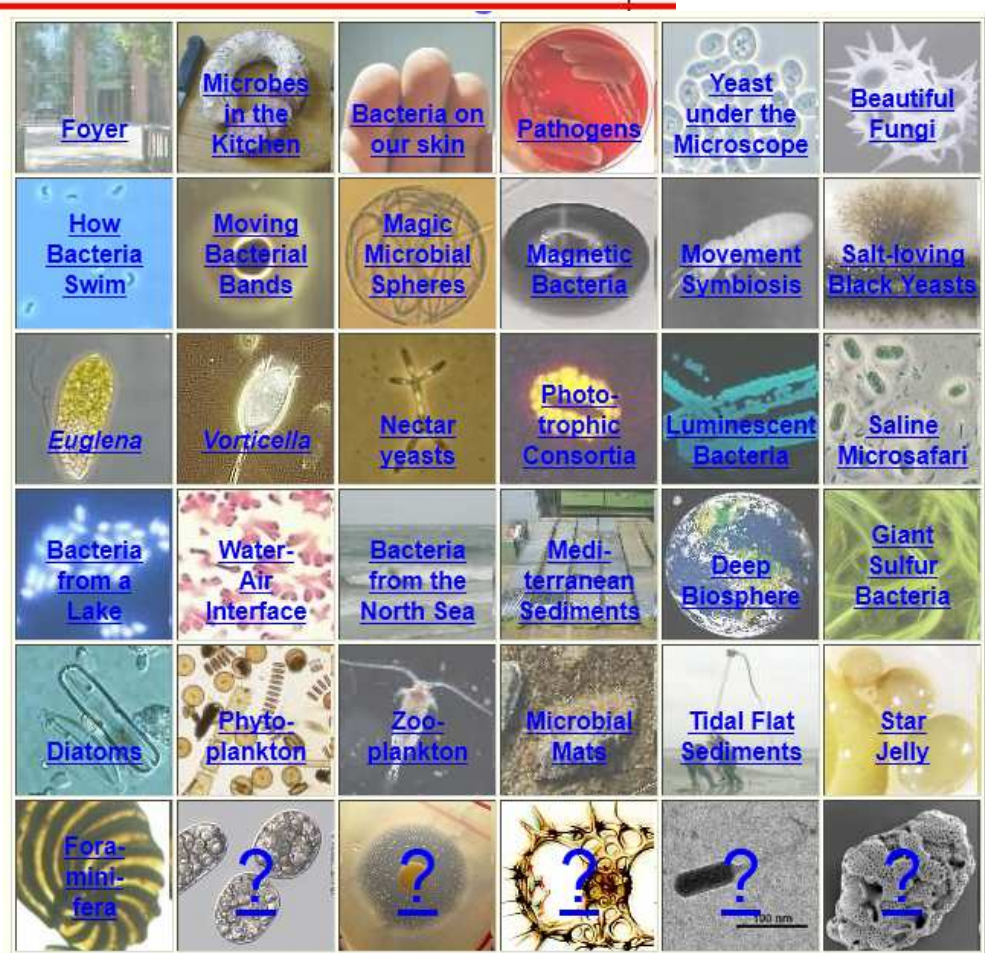

#### **www.microbiological-garden.net**

**www.mikrobiologischer-garten.de**

## www.picolay.de

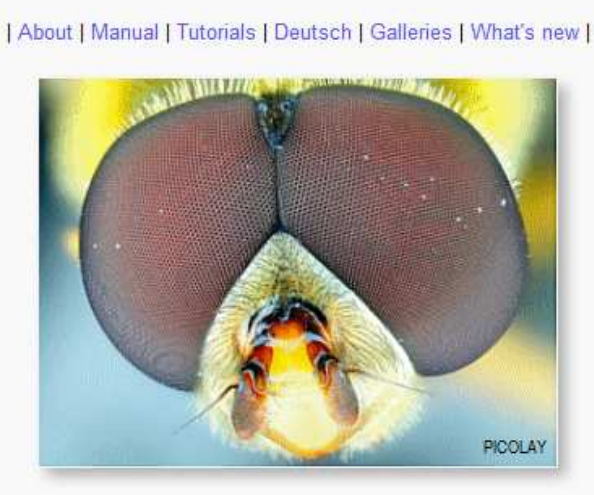

PICOLAY

by Heribert Cypionka

隯

 $\sqrt{6}$ 

- Focus stacking - slim and fast - stereo images from a single z-stack - image processing -- slide shows - animated gif images etc. - portable freeware - no installation required -

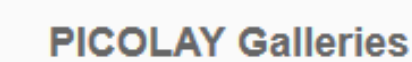

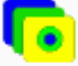

- Stacked images (no 3D effect)
- 3D: Anaglyphs (for red-cyan goggles)
- 3D: For crossed-eyes (some for parallel eyes as well)
	- 3D: Animations (some as anaglyphs)
	- 3D: MPO files (for big 3D-TV screens)
- Videoclip (wmv format) showing a full rotation of Actinoptychus
- Demonstration of the 3D capacities PICOLAY on a foraminifer

#### PICOLAY - Unterstützung auf Deutsch

- Schritt für Schritt (DEUTSCH, 2012-05-11) 24.5.2013
- Anleitung auf DEUTSCH (2012-07-14)
- Presentation (pdf) given at the IME meeting in Emden (2010-09-08)
- C Tutorial auf DEUTSCH (2010-09-09)
- · Bebildertes Wörterbuch Englisch-Deutsch (2010-09-08)
- Demo-Video (21 MB, 2010-09-02)

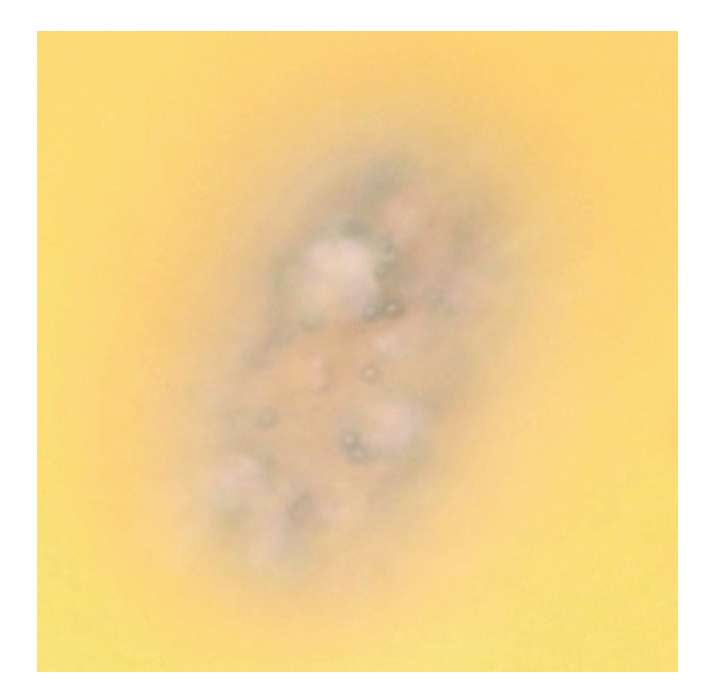

Achromatium oxaliferum

#### Stacking allein = digitales Bügeleisen

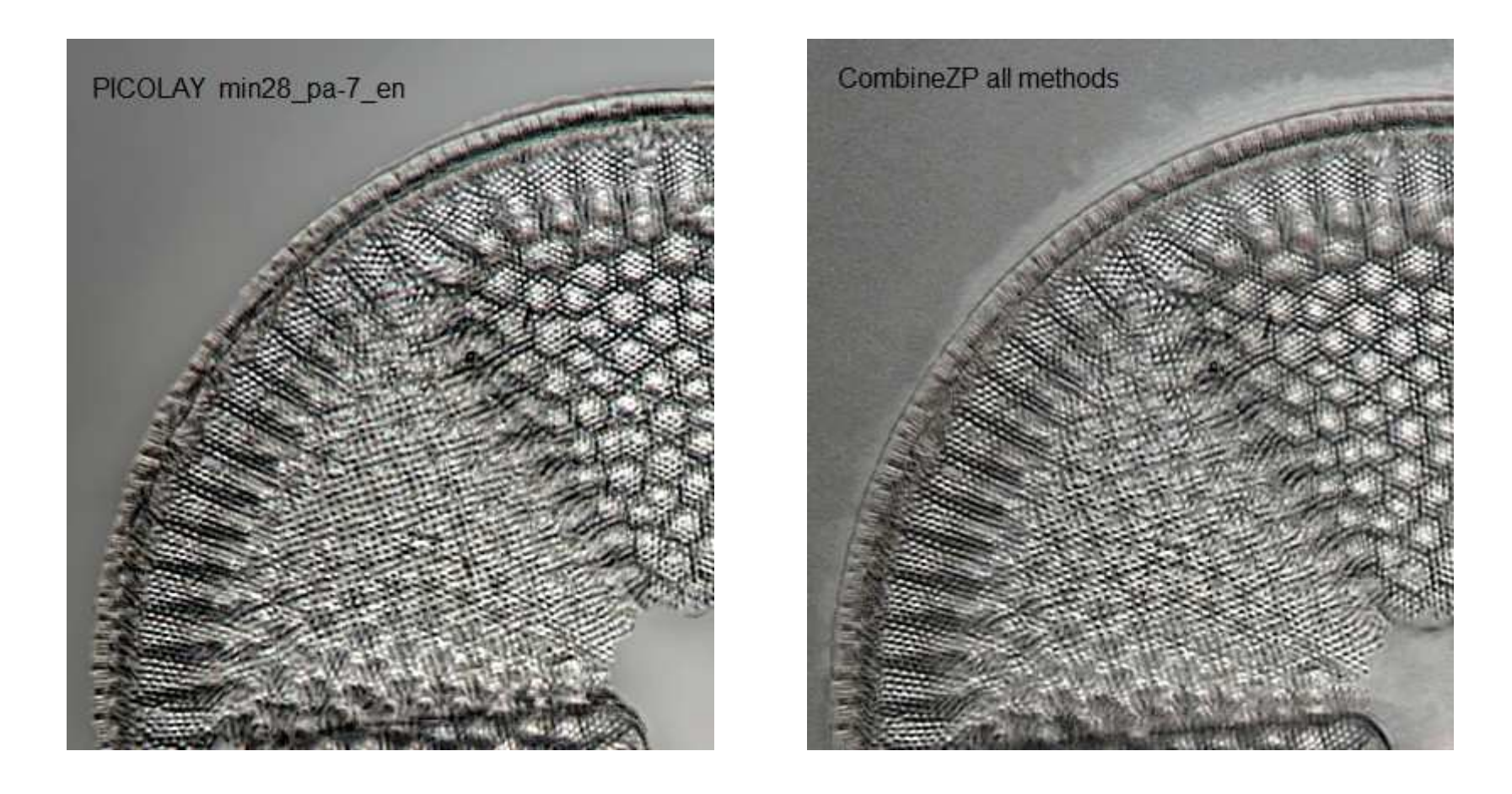

### Stacking-Programme im Vergleich (1)

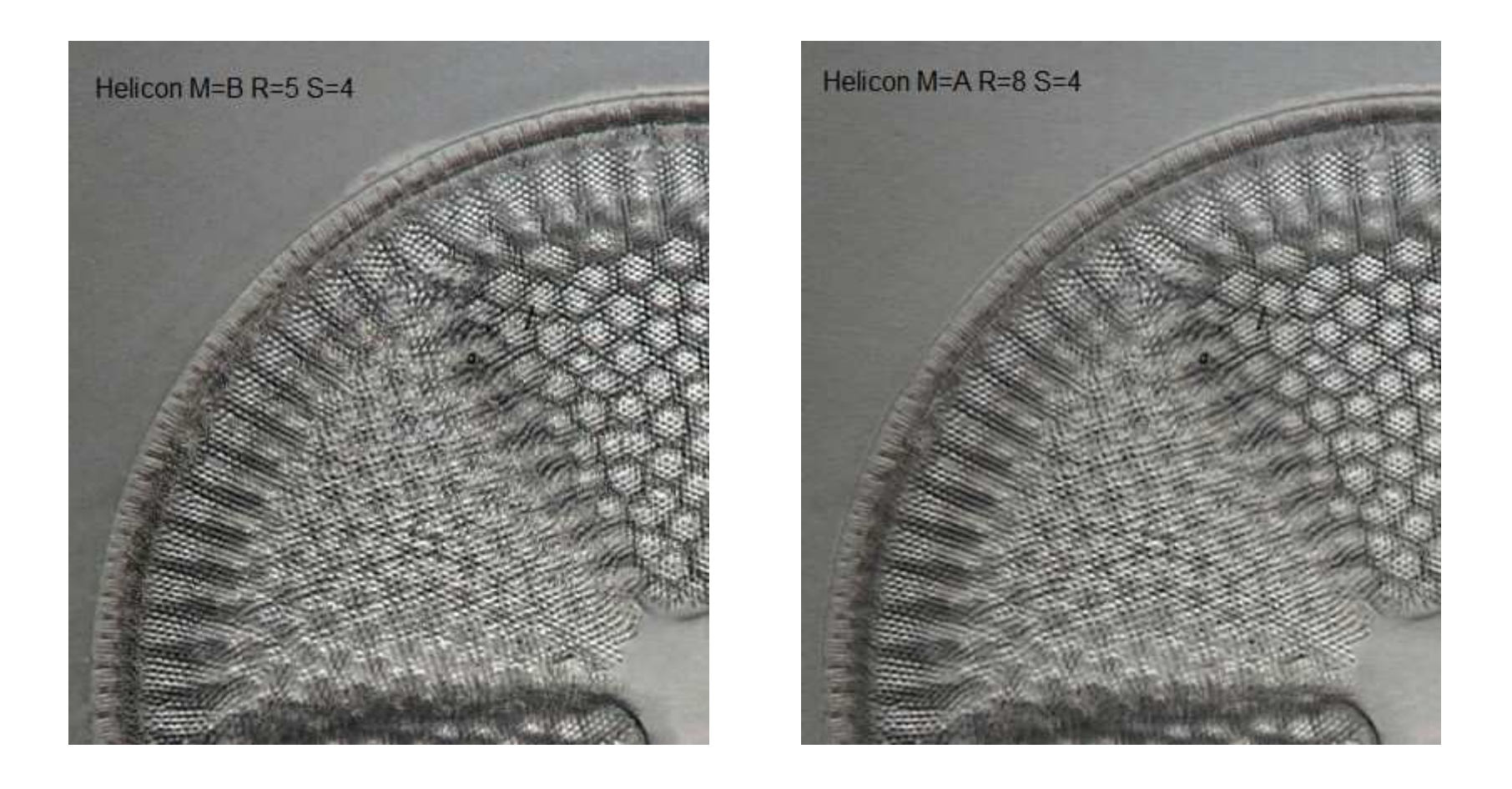

### Stacking-Programme im Vergleich (2)

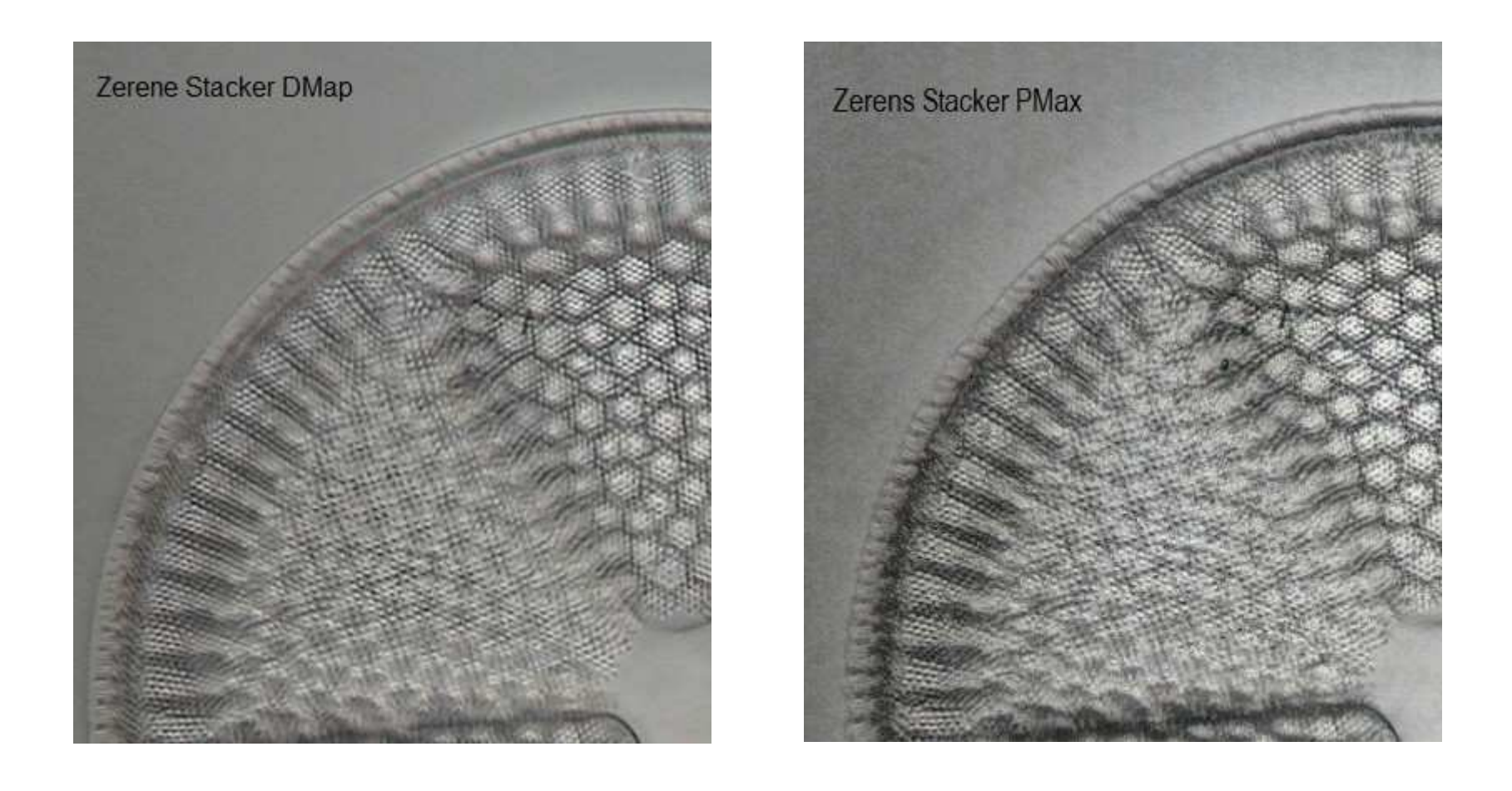

### Stacking-Programme im Vergleich (3)

#### Entwicklung und Bildbearbeitung

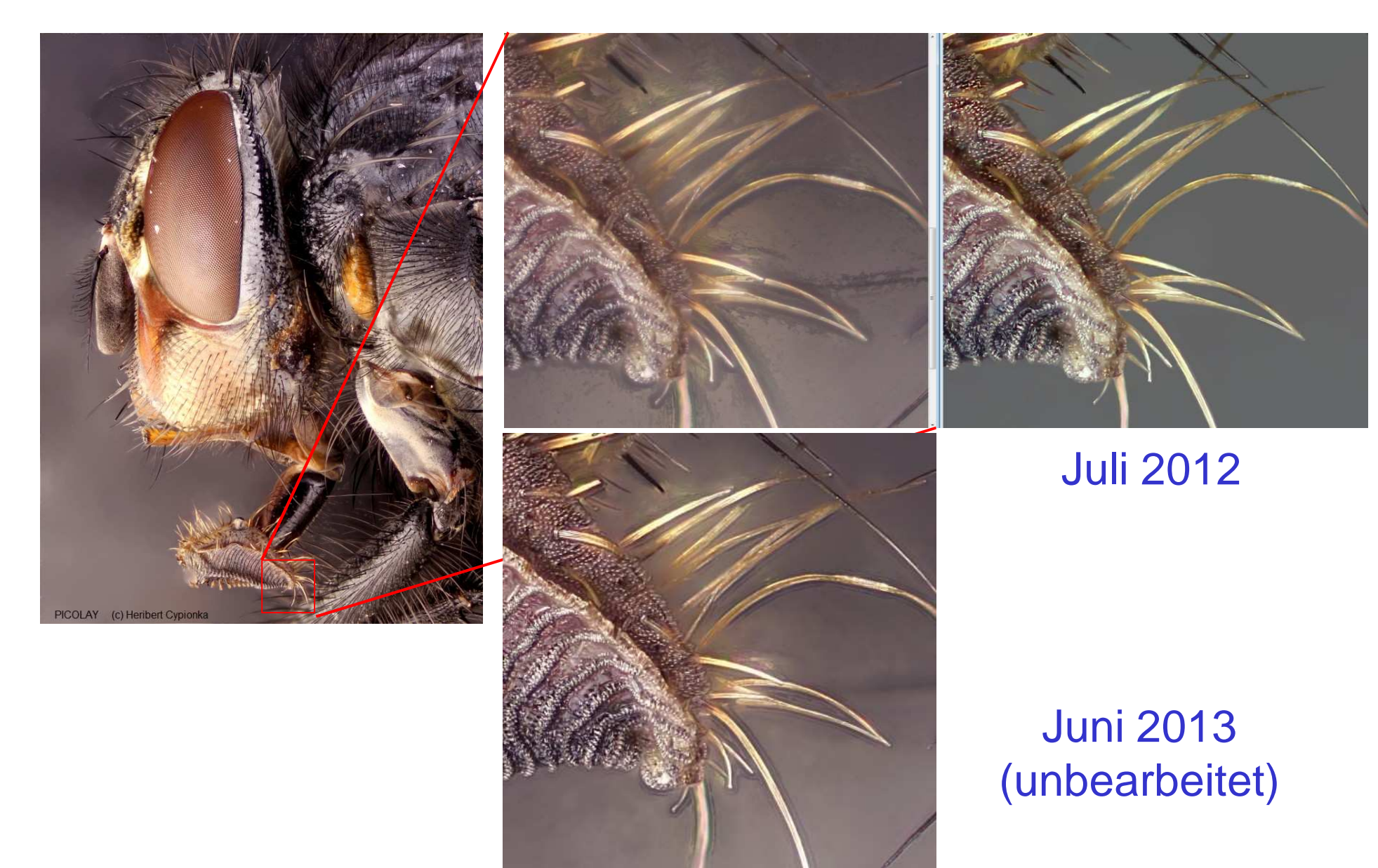

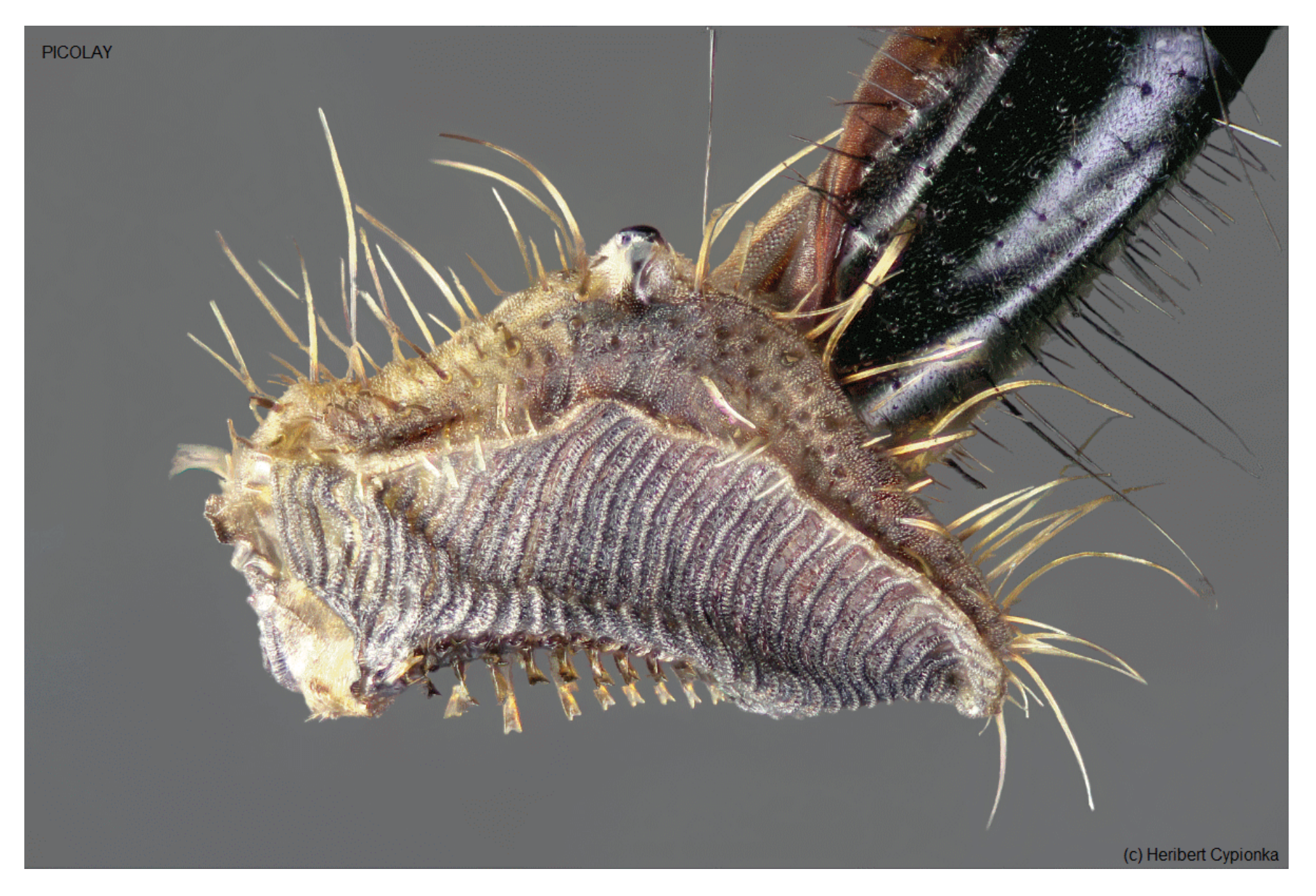

© Heribert Cypionka www.pmbio.icbm.de

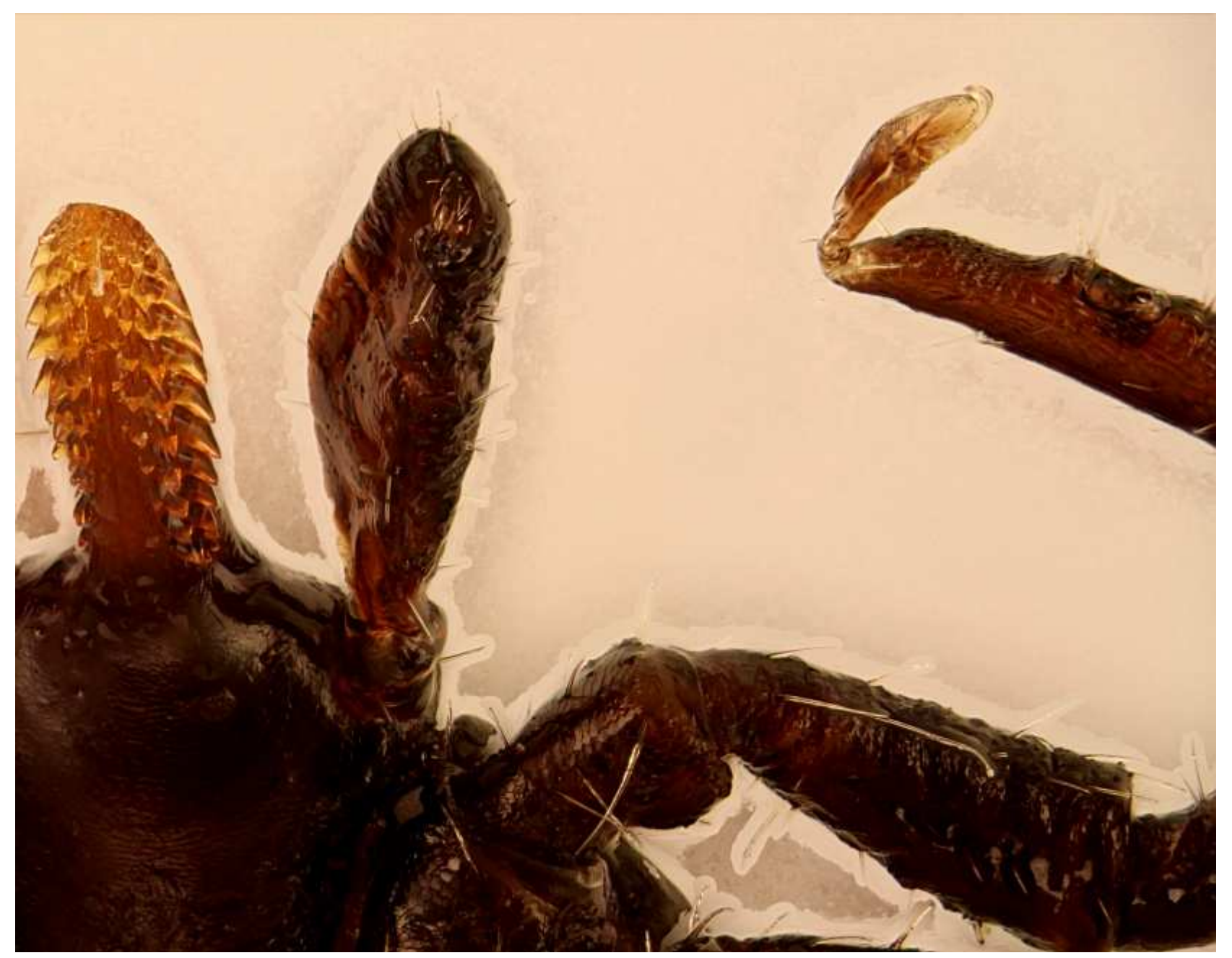

Zecke, Minimum contrast  $= 0$ 

© Heribert Cypionka www.pmbio.icbm.de

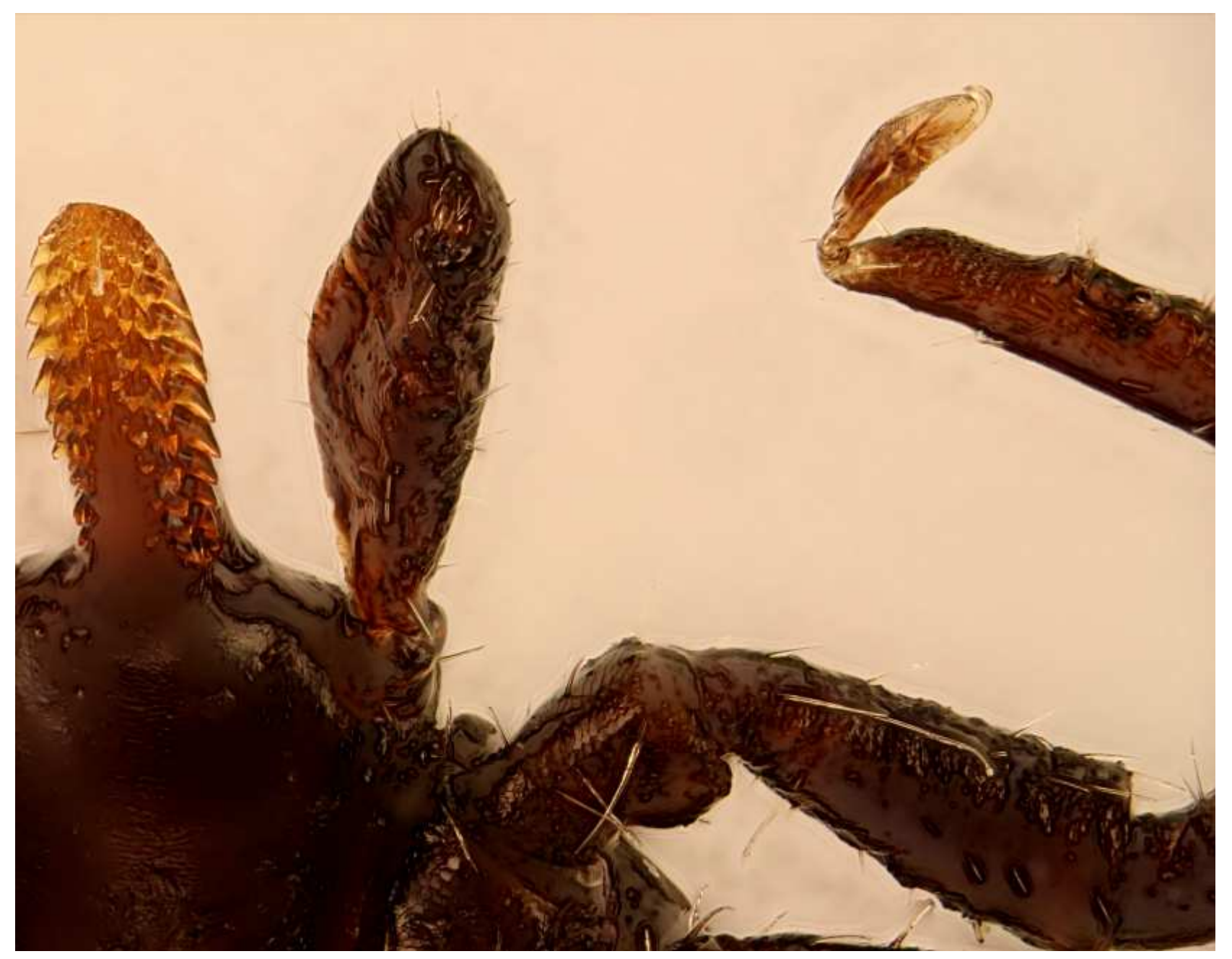

Minimum contrast = 1

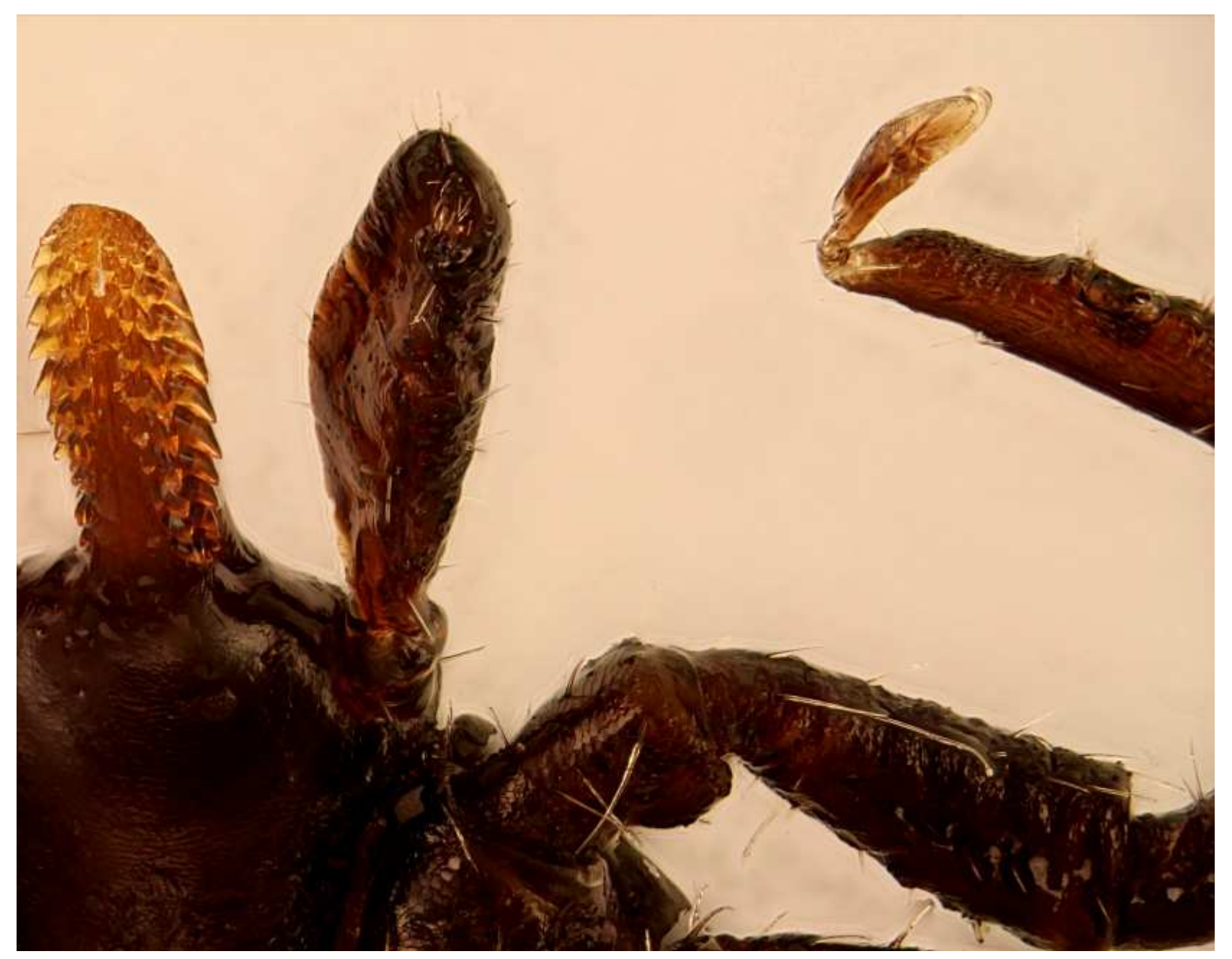

Kanten und weiße Flächen geklont  $(1 \rightarrow 0)$ 

0) © Heribert Cypionka www.pmbio.icbm.de

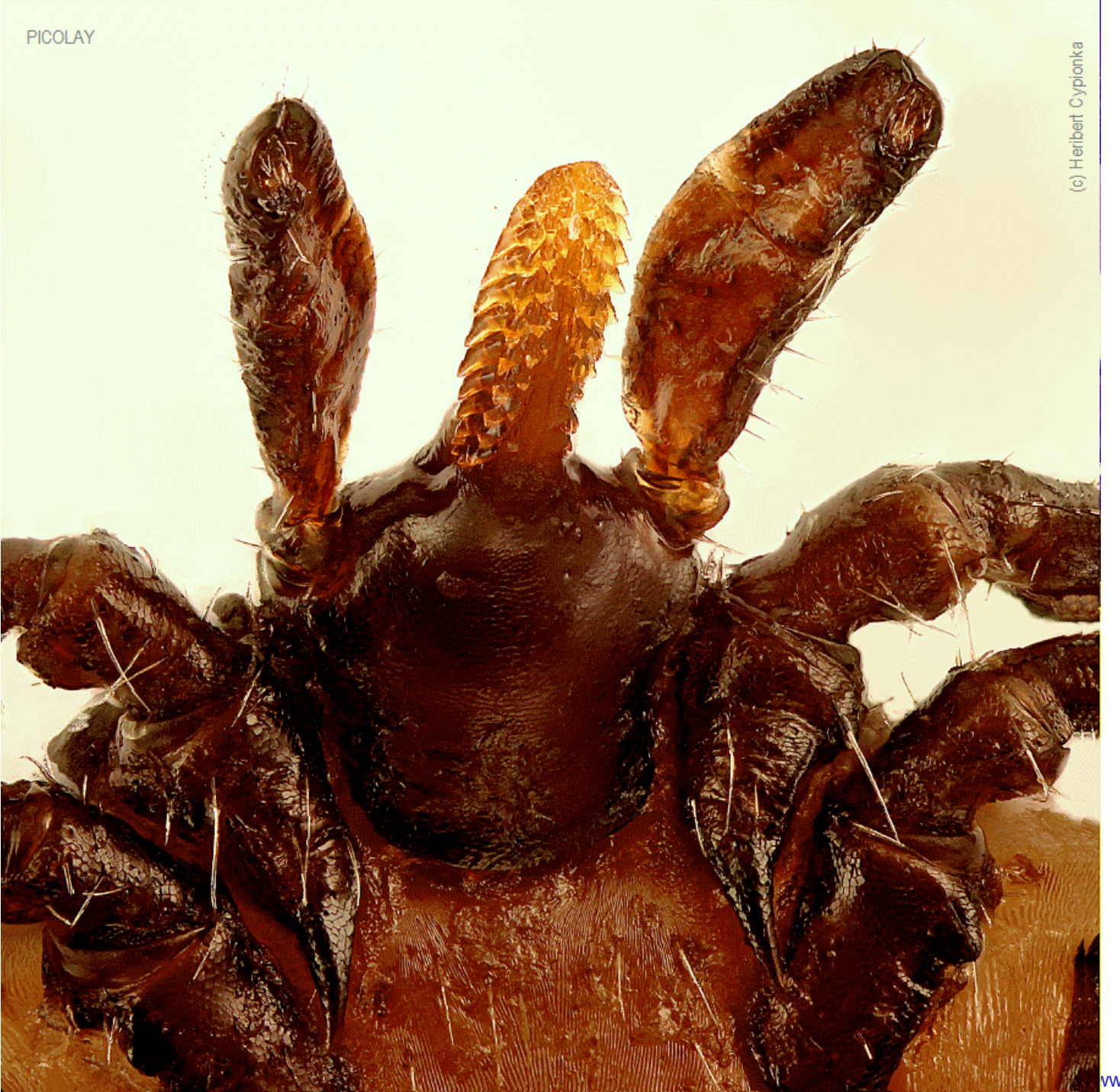

ww.pmbio.icbm.de

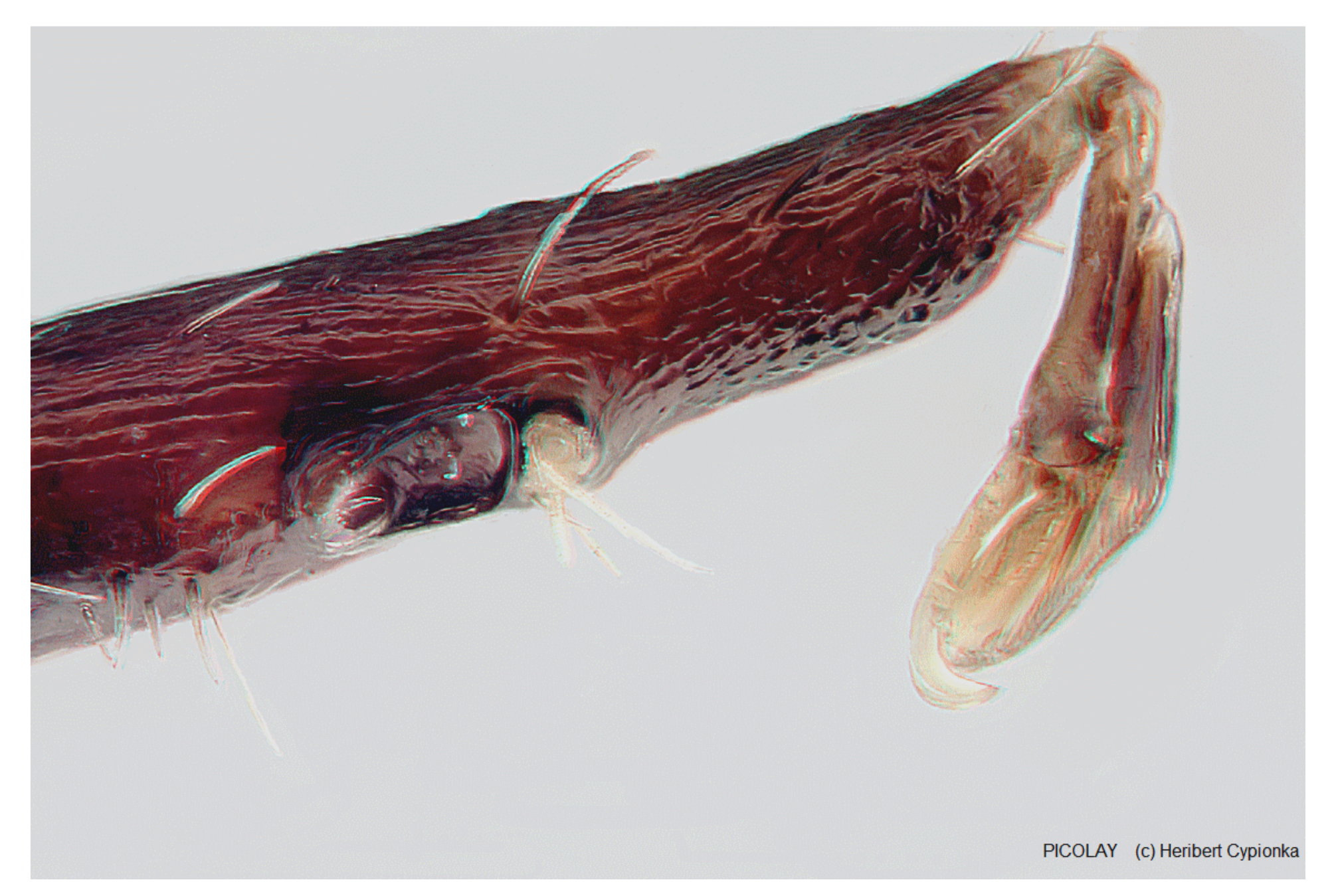

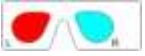

Hallersches Organ am ersten Beinpaar (160 x)

© Heribert Cypionka www.pmbio.icbm.de

## **Hologramm-Stacking**

### **Tiefenkarten-basiert**

### **Hologramm**

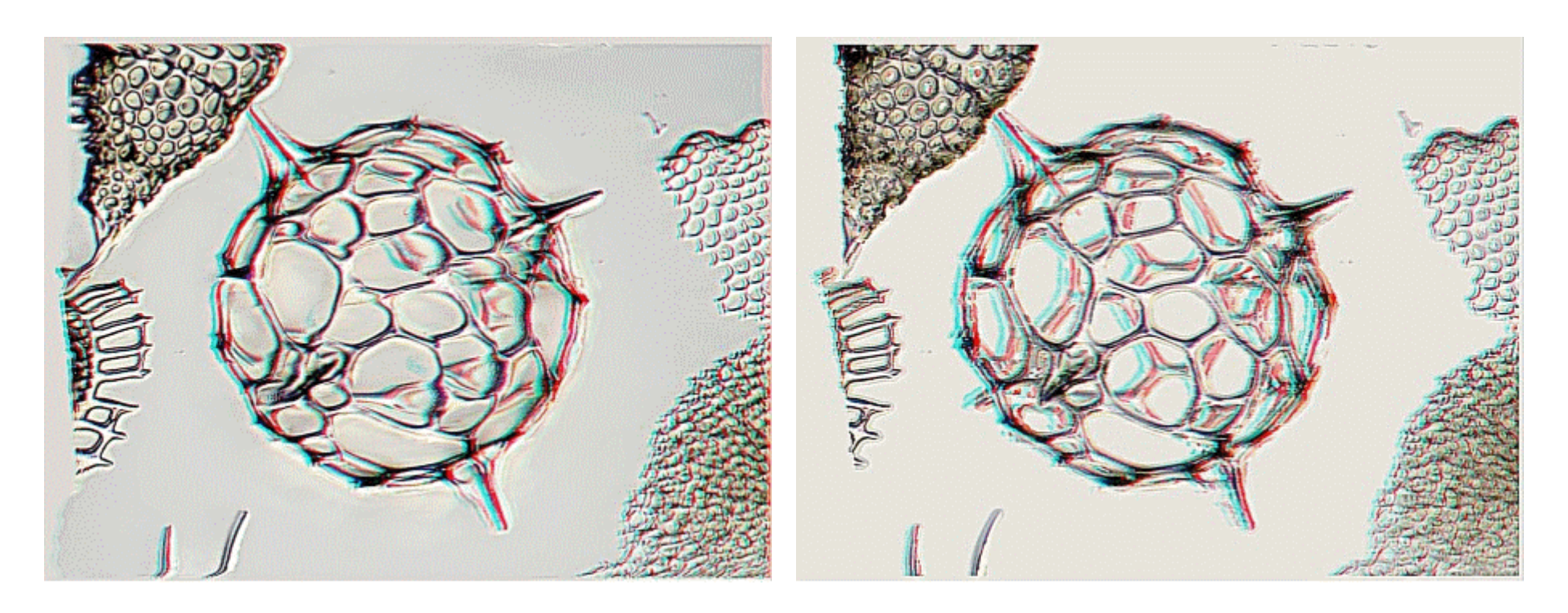

### **Bilderstapel von Eberhard Raap…**

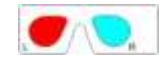

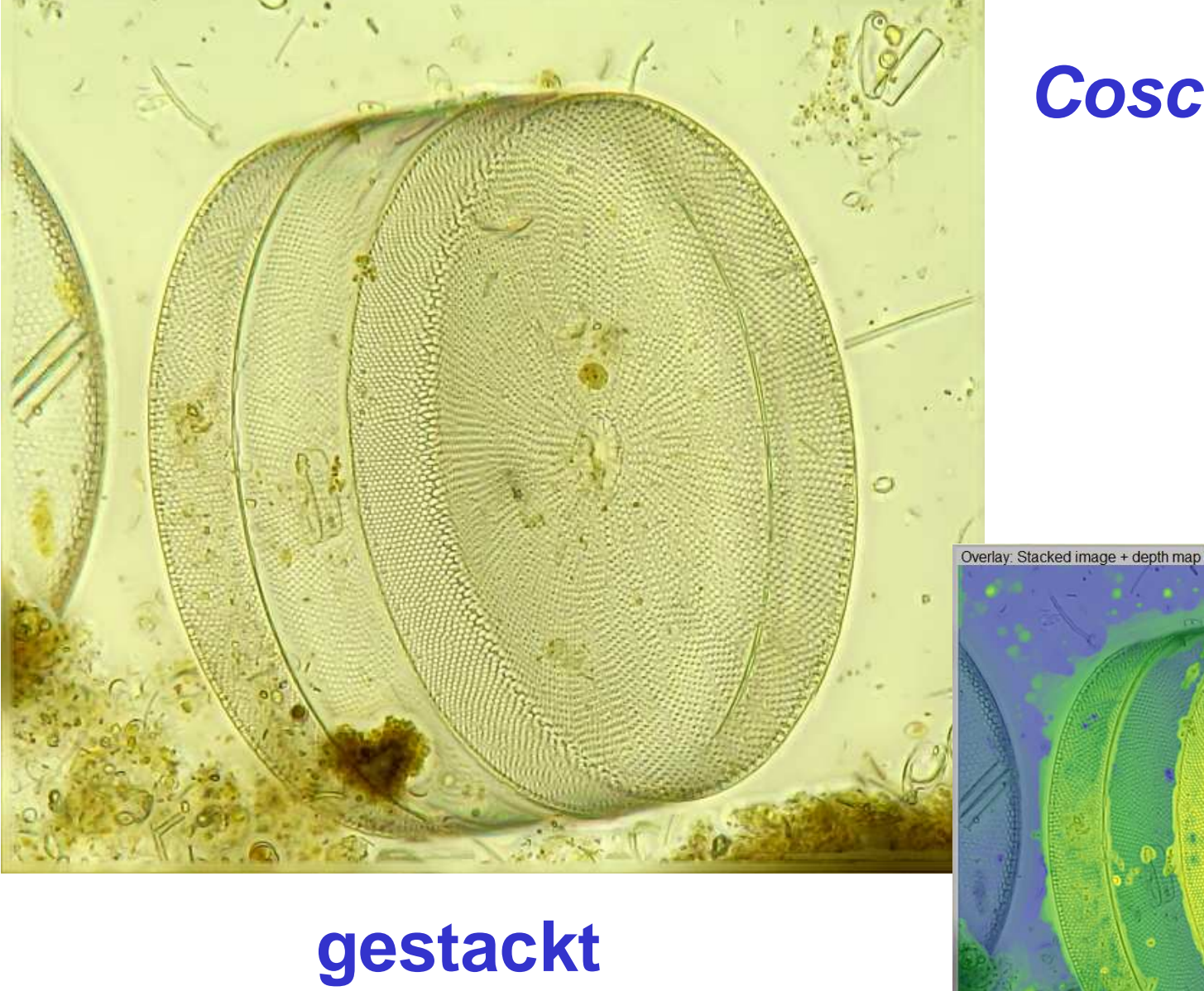

### **Coscinodiscus**

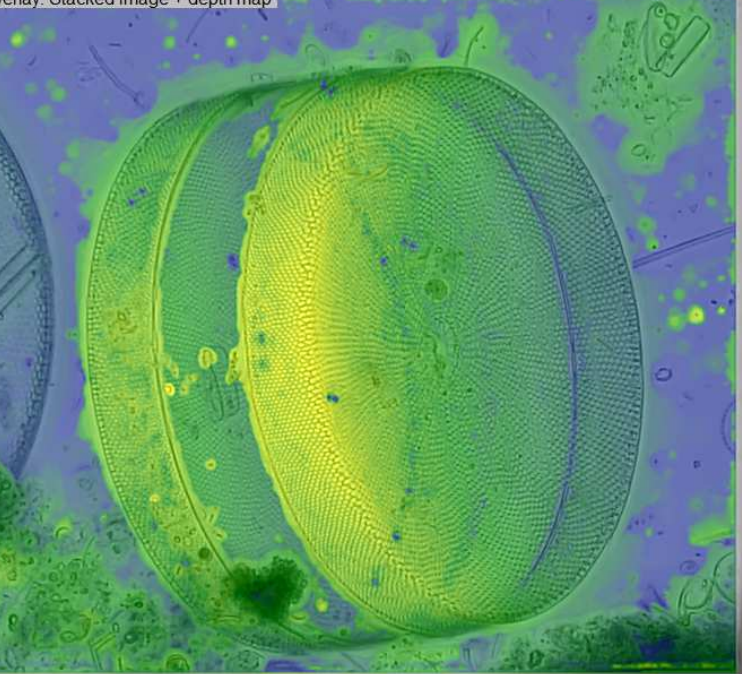

© Heribert Cypionka www.pmbio.icbm.de

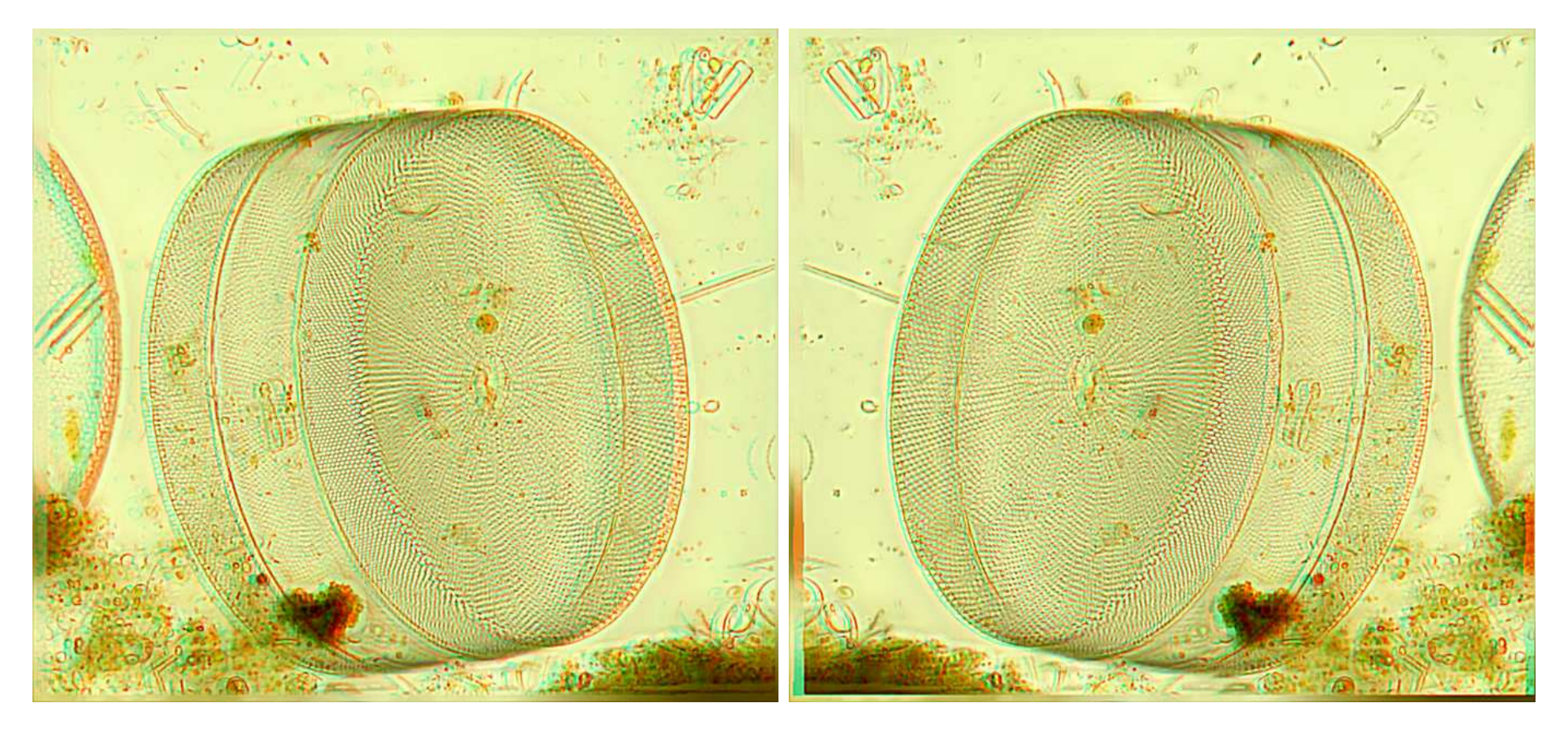

## **Y = 0° Y = 180 °**

### **3D: Kartenbasiert**

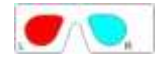

© Heribert Cypionka www.pmbio.icbm.de

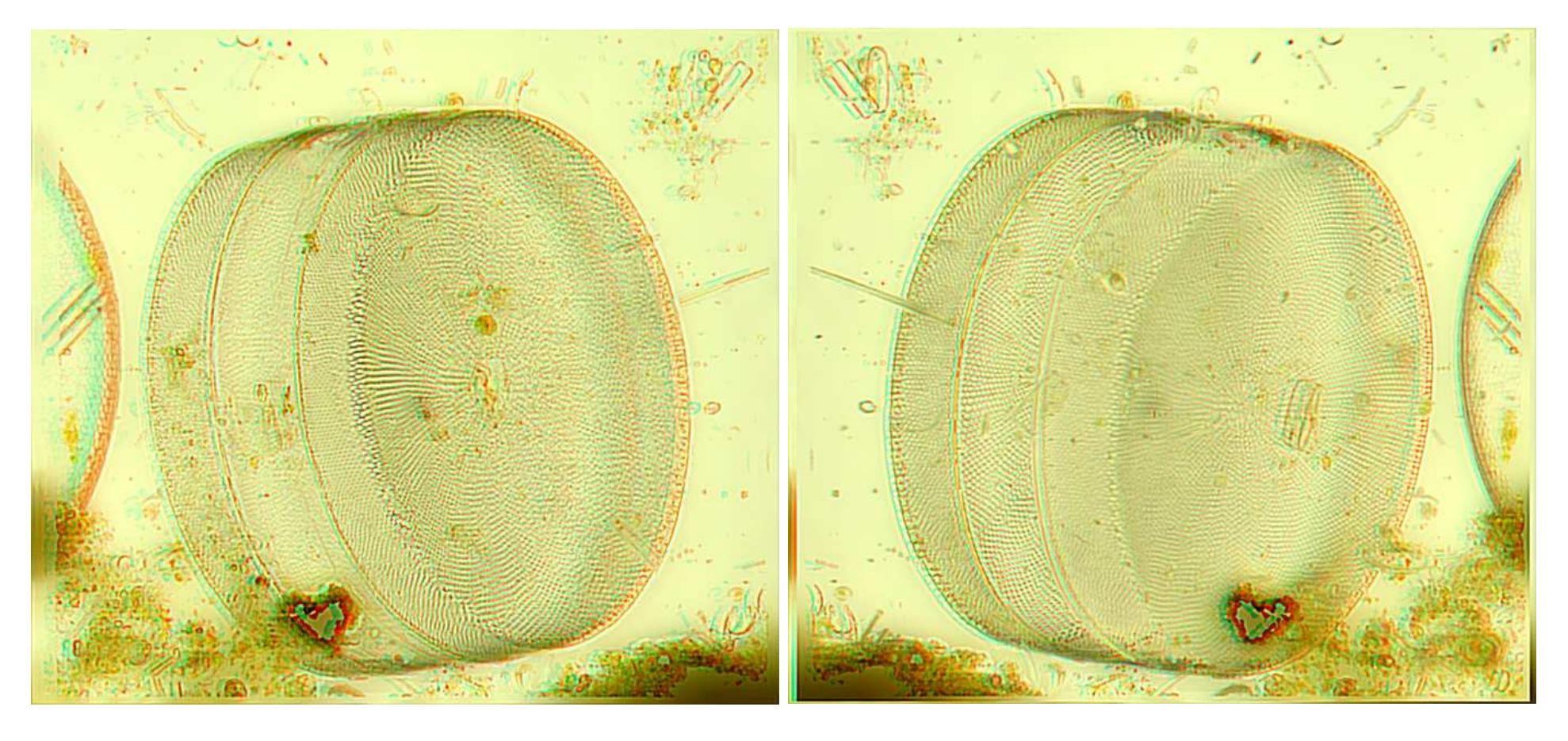

## **Y = 0° Y = 180 °**

## **3D: Hologramm**

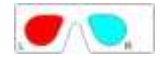

### Tipps & Tricks

# **picolay.de**

#### Things you can do with PICOLAY

- 1. Browse images of a list at constant position and size
- 2. Display images of a list as slide show
- 3. Generate an animated gif file
- 4. Cut the edges of one or all images in the list
- 5. Resize one or all images of the list
- 6. Rename images
- 7. Change the file format of images
- 8. Delete selected images from disk
- 9. Add or subtract images from one another
- 10. Convert coloured images to grey scale
- 11. Increase sharpness
- 12. Increase contrast
- 13. Increase colour saturation
- · 14. Change gamma value
- 15. Change brightness
- 16. Add or subtract offset or percentage to the red, green or blue channel
- 17. Run a median filter over one or all images of your list
- 18. Rotate images by any angle
- 19. Flip images horizontally or vertically
- 20. Generate negatives of images
- 21. Select sharp areas from an image stack (focus stacking)
- 22. Select areas with a target colour from your stack
- 23. Average images
- 24. Generate and insert intermediate images betweeen the images of your stack
- 25. Align displaced images of your stack with respect to x- and y-positions
- 26. Harmonise brightness of the images in your stack
- 27. Set white balance of one or all images in your stack
- 28. Set a smooth background (flat field) by removal of disturbing items from your stack
- 29. Divide RGB values of images by those of the first image in the list
- 30. Generate a depth map of your stack
- 31. Generate 3D images from depth map and stacked image.
- 32. Generate red-cyan images for anaglyph goggles
- 33. Generate (2 or 4) separate images for a 3D observation with parallel of crossed eyes
- 34. Generate spatial projections of stacked objects from any angle
- 35. Generate 3D hologram views that allow to display covered structural details
- 36. Generate rocking and rotating animations in 3D
- 37. Generate 3D images for defined observation distances (viewing angles)
- 38. Let 3D images appear in front of or behind the screen
- 39. Paint on images
- 40. Blur disturbing details
- 41. Clone (= copy) parts of an image to other areas
- 42. Clone areas of original images to the stacked result (including depth map information)
- 43. Write text on images horizontally or vertically with any font and size
- 44. Draw a scale bar (rectangle with any colour and size)

### **Tipp: Videostacking**

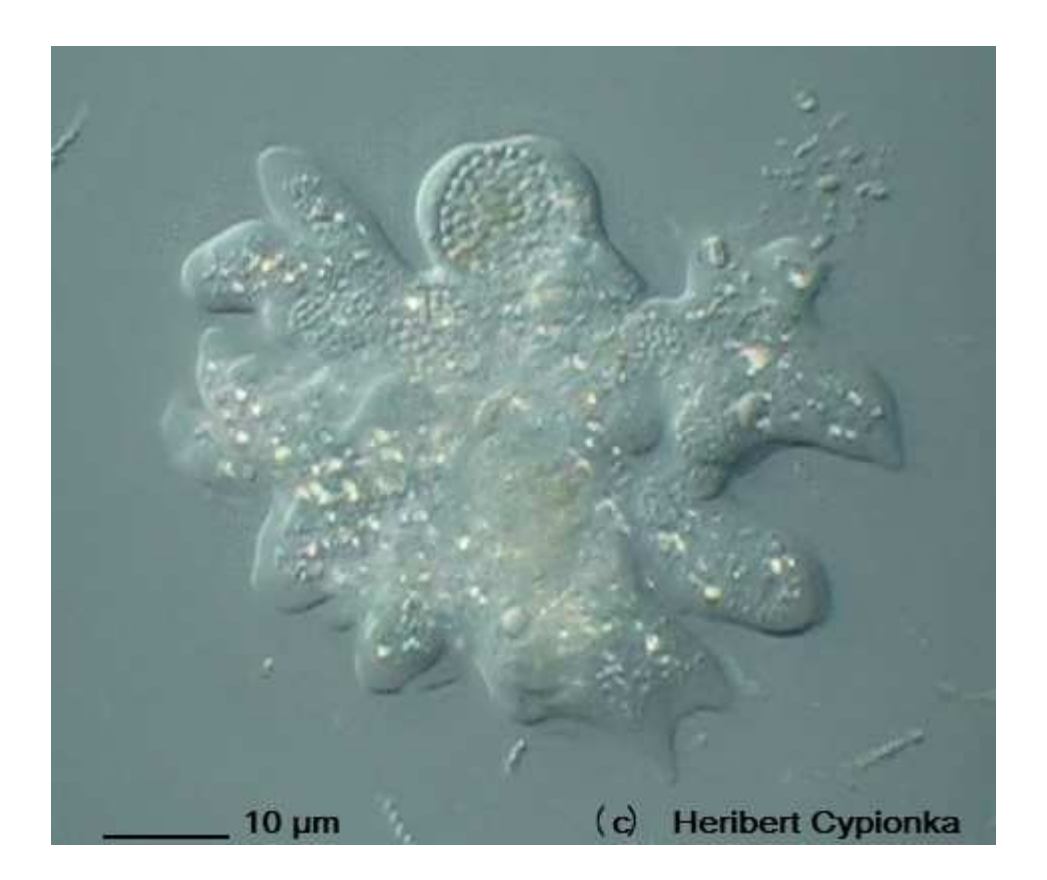

- Objekt durch das 10x Objektiv gefilmt bei Full-HD-Auflösung (Canon EOS550D), dabei einfach innerhalb von 5 sec durchfokussiert
- mov-Video mit der Freeware xmediarecode in avi-File umgewandelt
- mit der Freeware virtualdub daraus 100 jpg-Files extrahiert
- mit PICOLAY beschnitten, Weißabgleich durchgeführt und gestackt

#### **Tipp: Animiertes Gif-Bild statt Stacking**

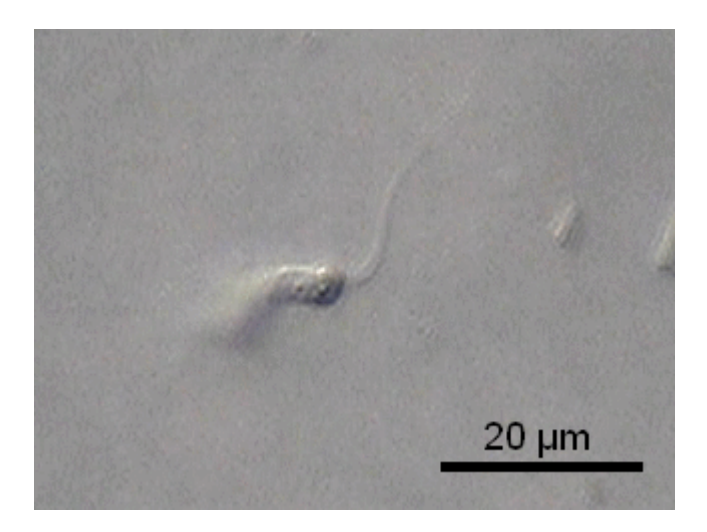

#### **Extrahierte Filmsequenz (30 frames/sec)**

### **Tipp: Videoanalyse zur zeitlichen Prozessanalyse**

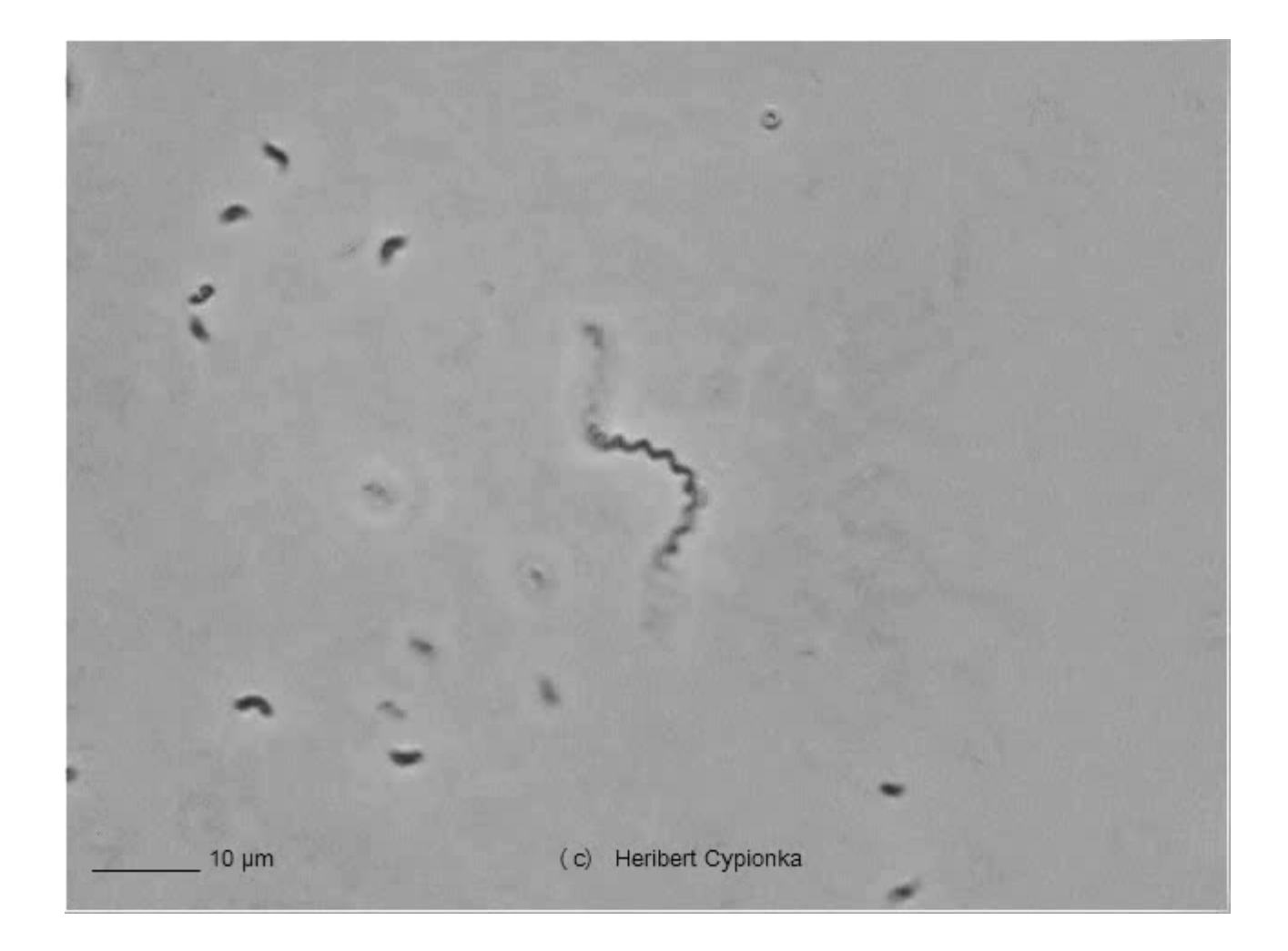

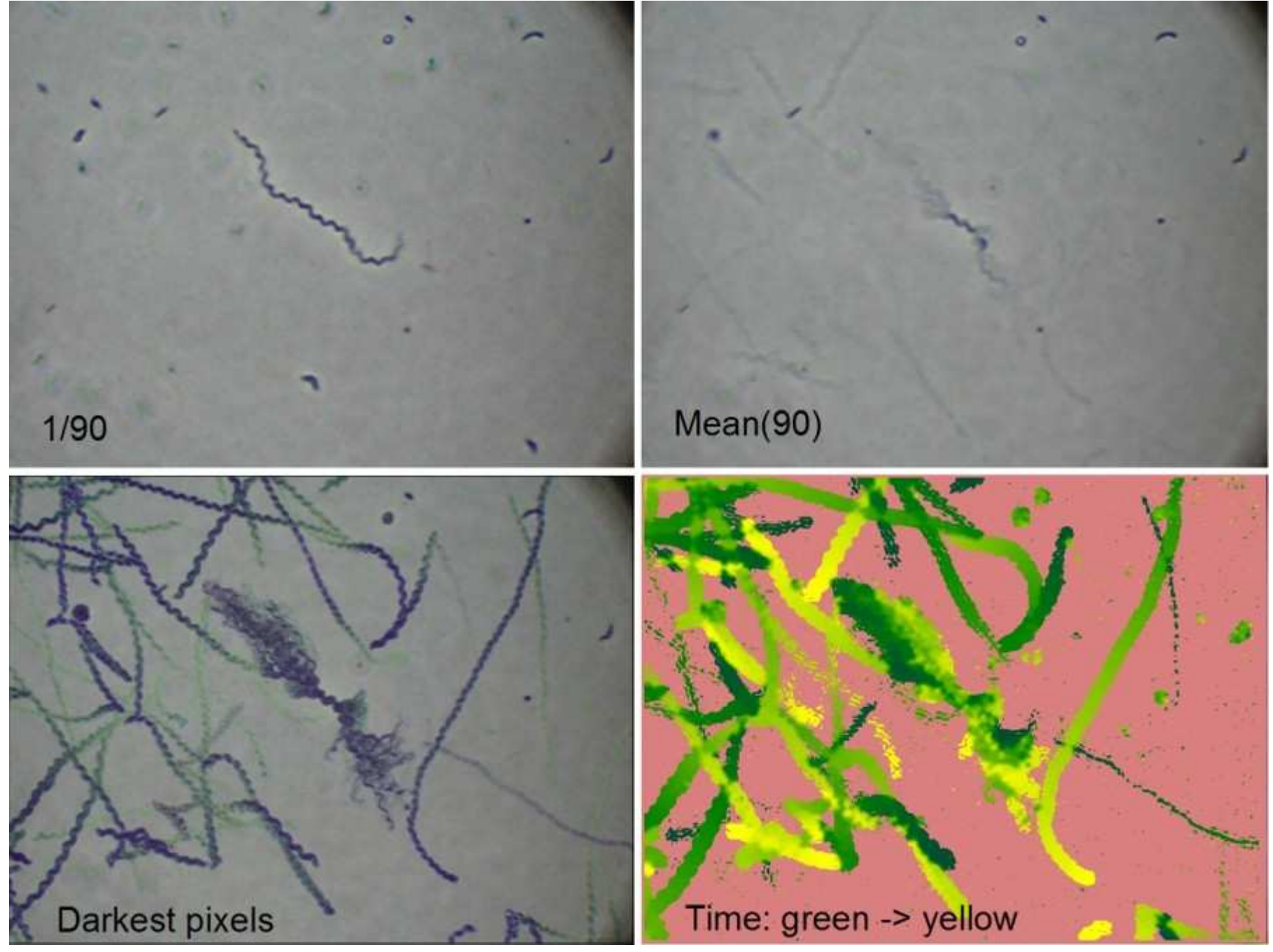

© Heribert Cypionka www.pmbio.icbm.de

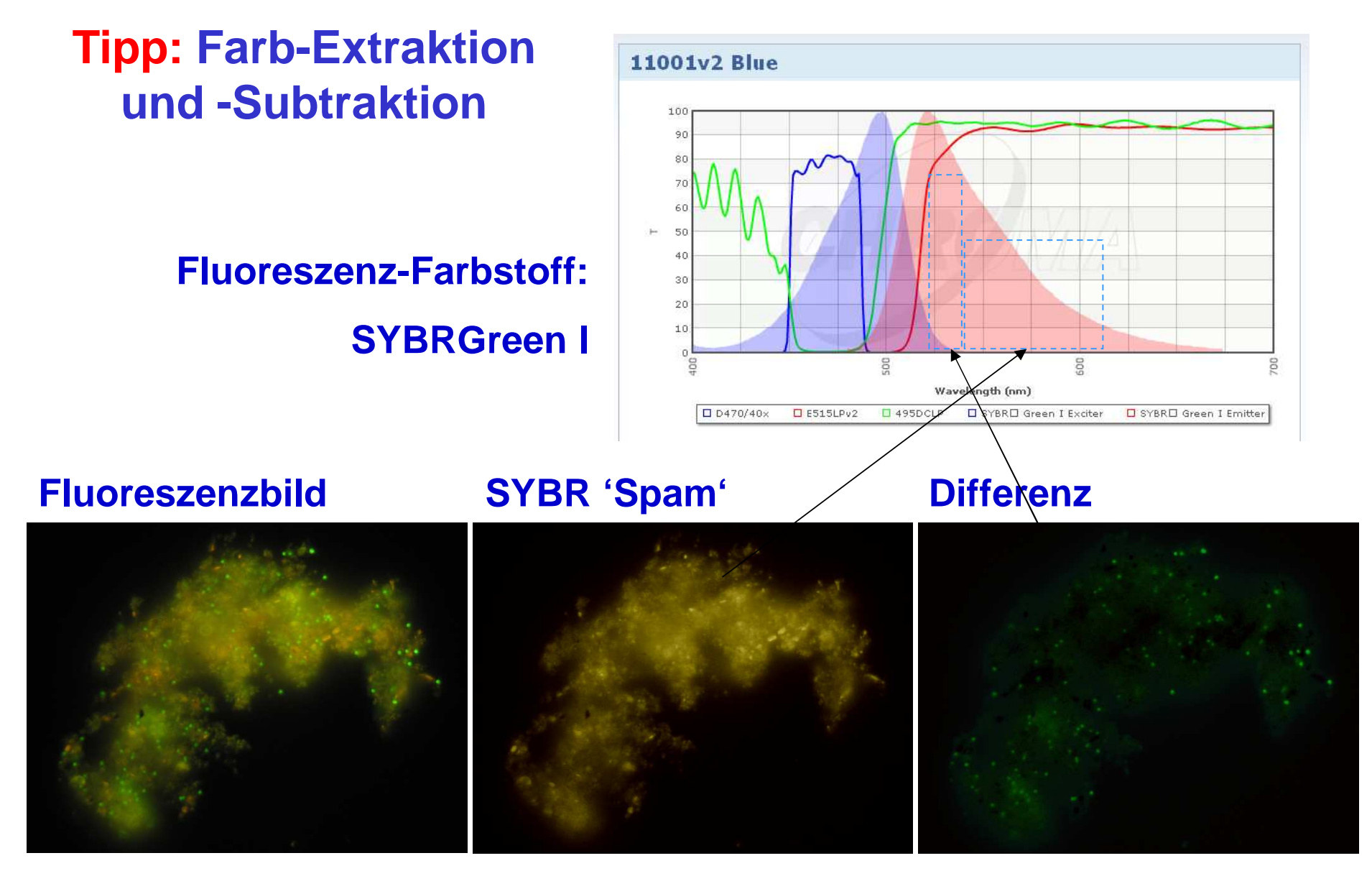

**Sedimentflocke aus dem Schwarzen Meer**

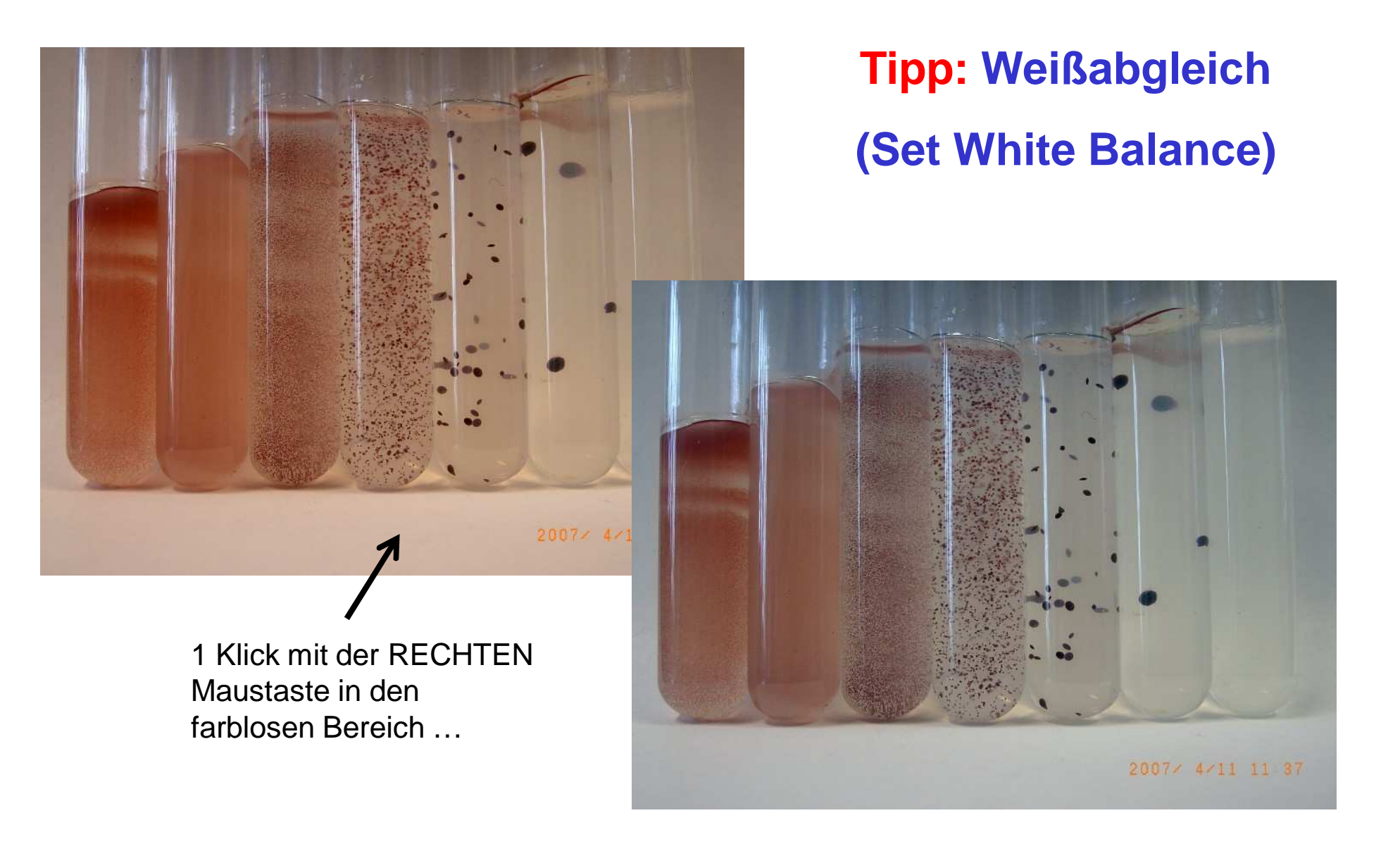

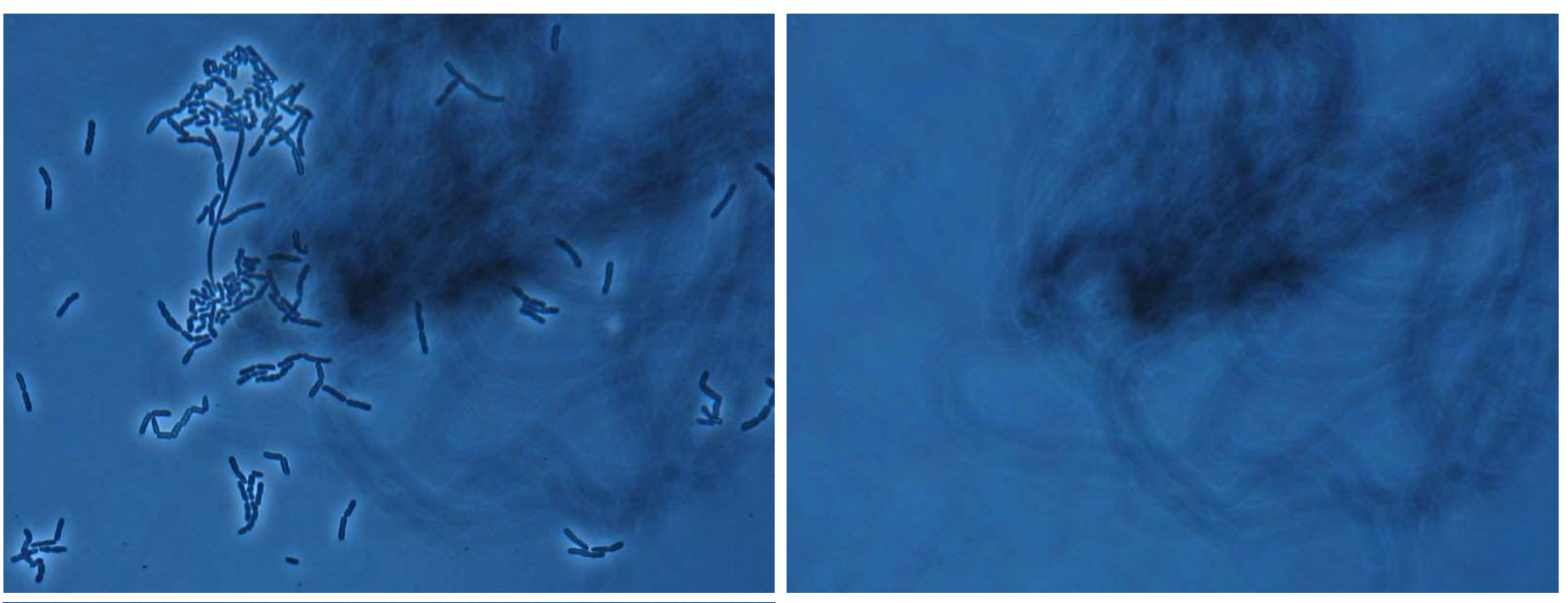

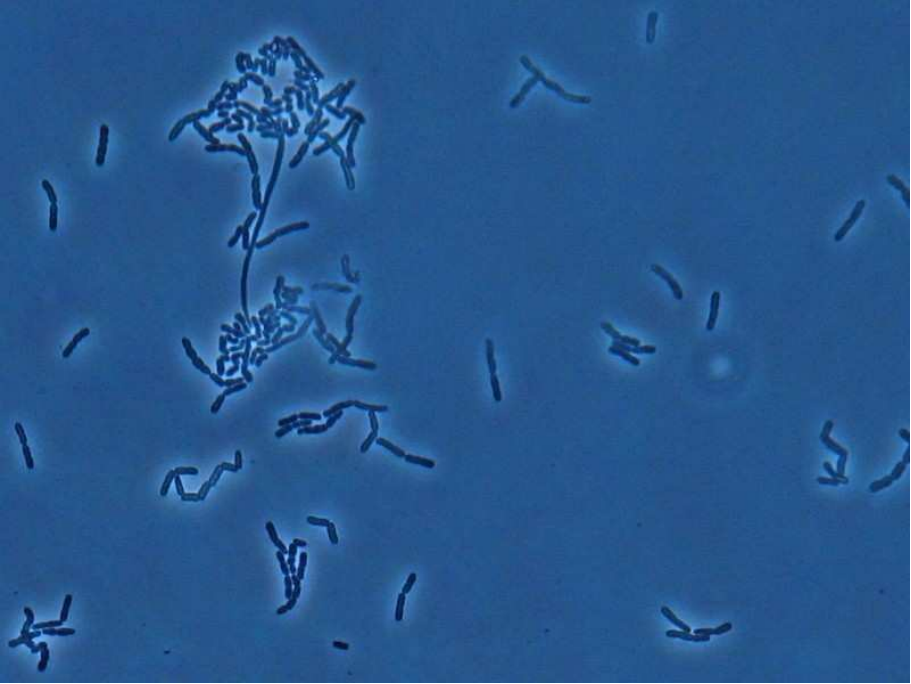

**Tipp: Digitale Entfernung von Schmutzpartikeln etc. außerhalb der Objektebene**

- Bilder mit und ohne Objekt (oderüber- & unterhalb des Objekts)aufnehmen
- Subtraktion der Differenz zwischen'Dreck-Pixeln' und Hintergrundfarbe

**(Set background/flat field)**

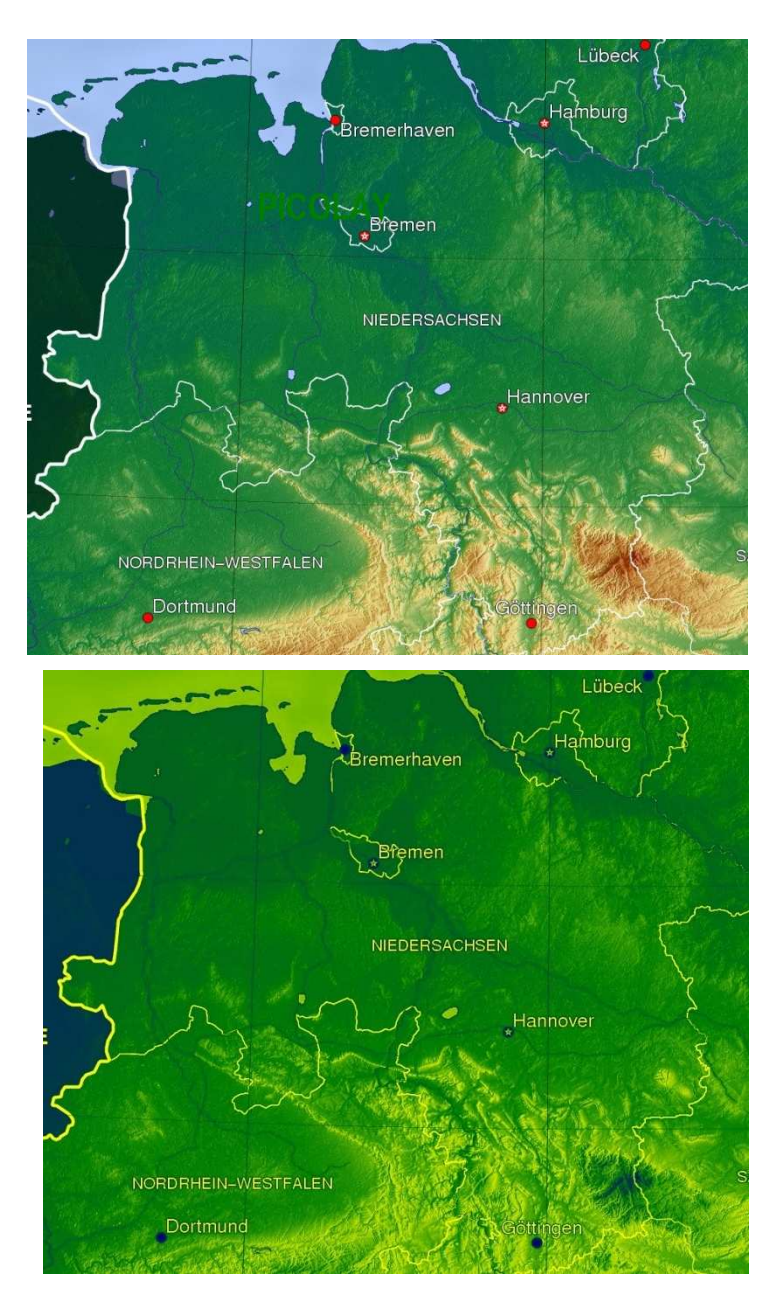

**PICOLAY** → **Copy to depth map**

### **Landkarte mit Höhen-Farbcode**→ **Copy to Result window**

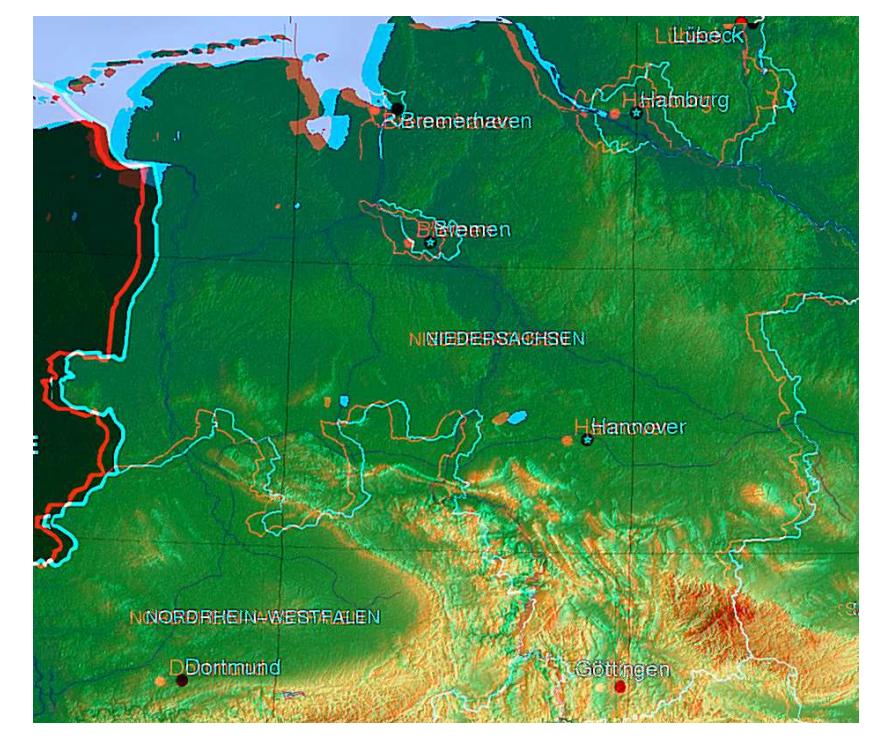

→ **3D-Bild** ☺

**Tipp: Für die 3D-Darstellung reicht es, das gestackte Bild und die Tiefenkarte zu speichern**

### **Tipp: 3D-Objekte möglichst durchstacken**

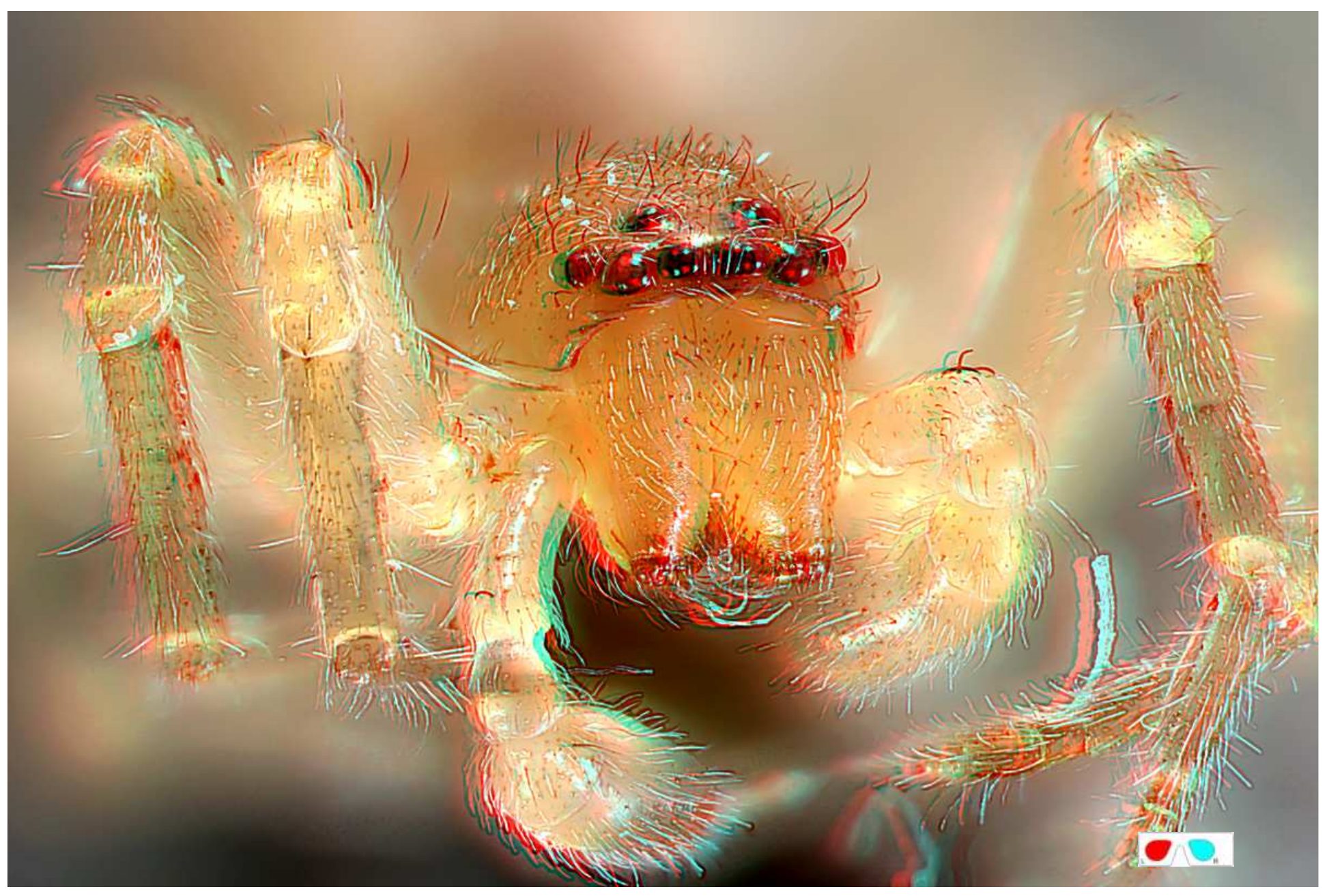

© Heribert Cypionka www.pmbio.icbm.de

### **Tipp: 3D-TV**

Den eindrucksvollsten 3D-Eindruck erhält man mit großen 3D-Fernsehern, z.B. 42 oder 47 Zoll von LG mit günstigen Polarisationsbrillen (wie im Kino).

#### **Tipp: 3D-Monitor**

Für die Arbeit am Computer eignen sich 3D-Full-HD-Monitore,z.B. 27 Zoll von LG mit den gleichen Polarisationsbrillen.

### **Einige Beispiele**

### Fluoreszierende Zellen auf Filtern zählen...

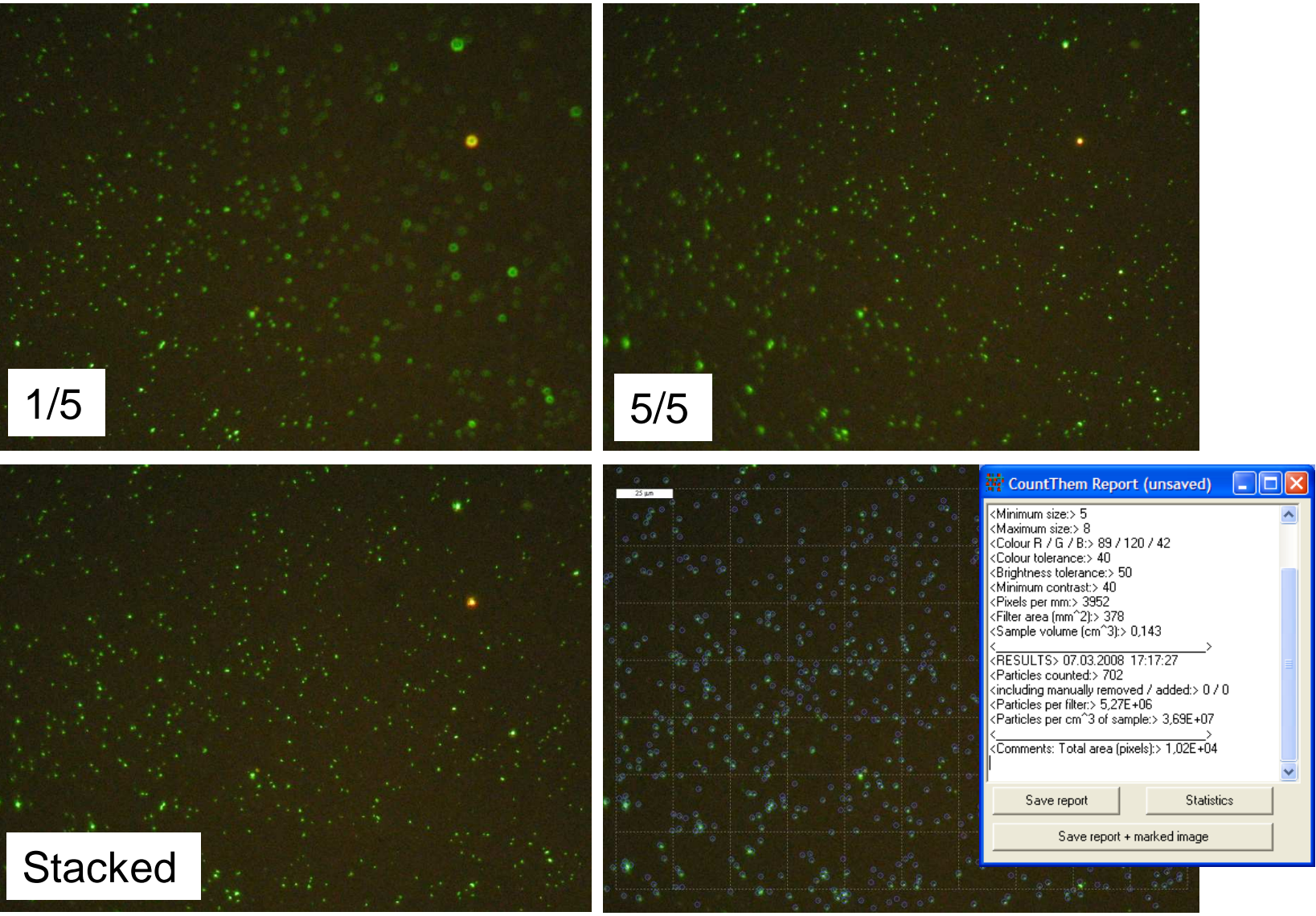

#### **www.picolay.de**

#### **CountThem**

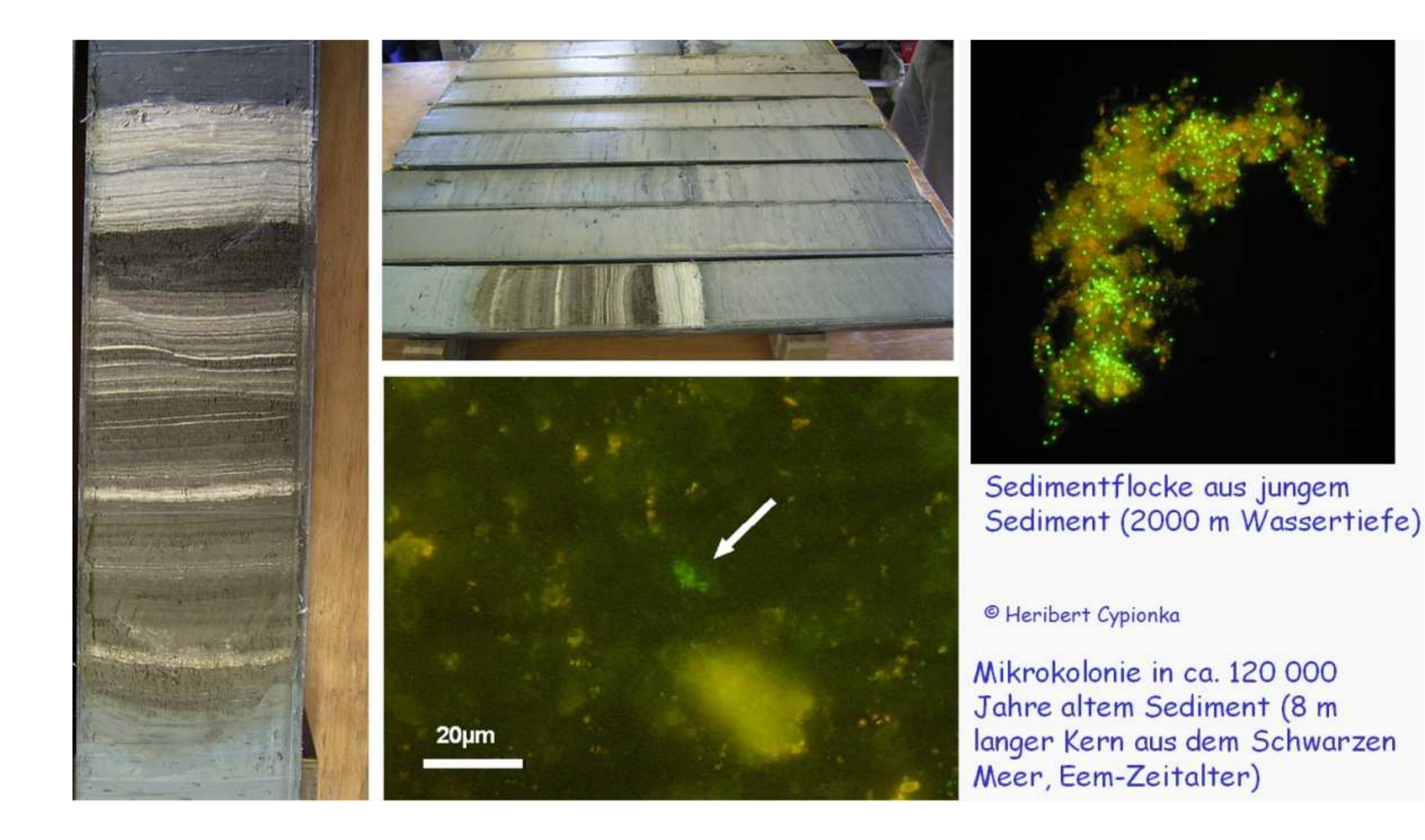

### **Wissenschaftliches Highlight**

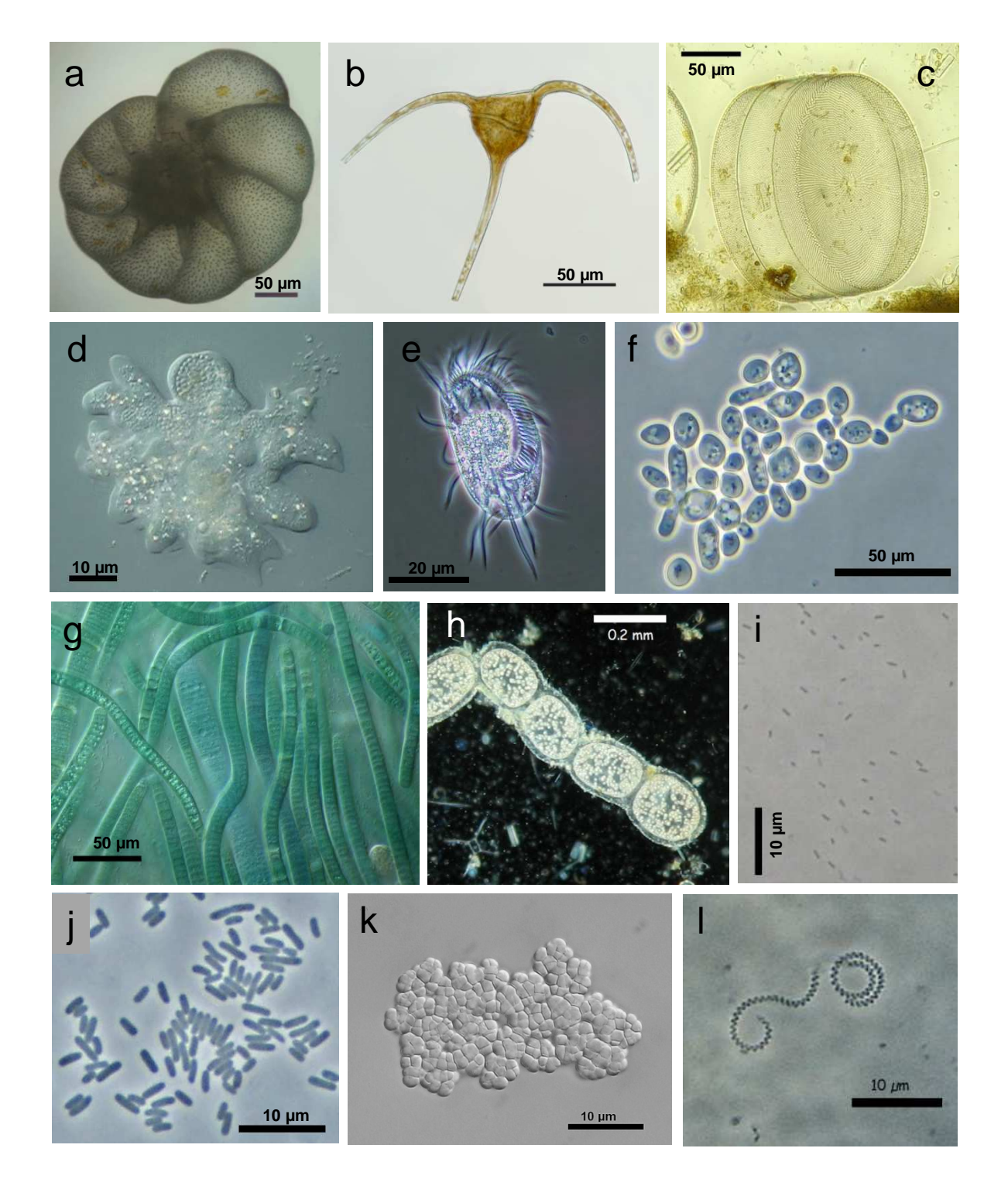

**Aus dem Lehrbuch – die meisten Bilder gestackt…**

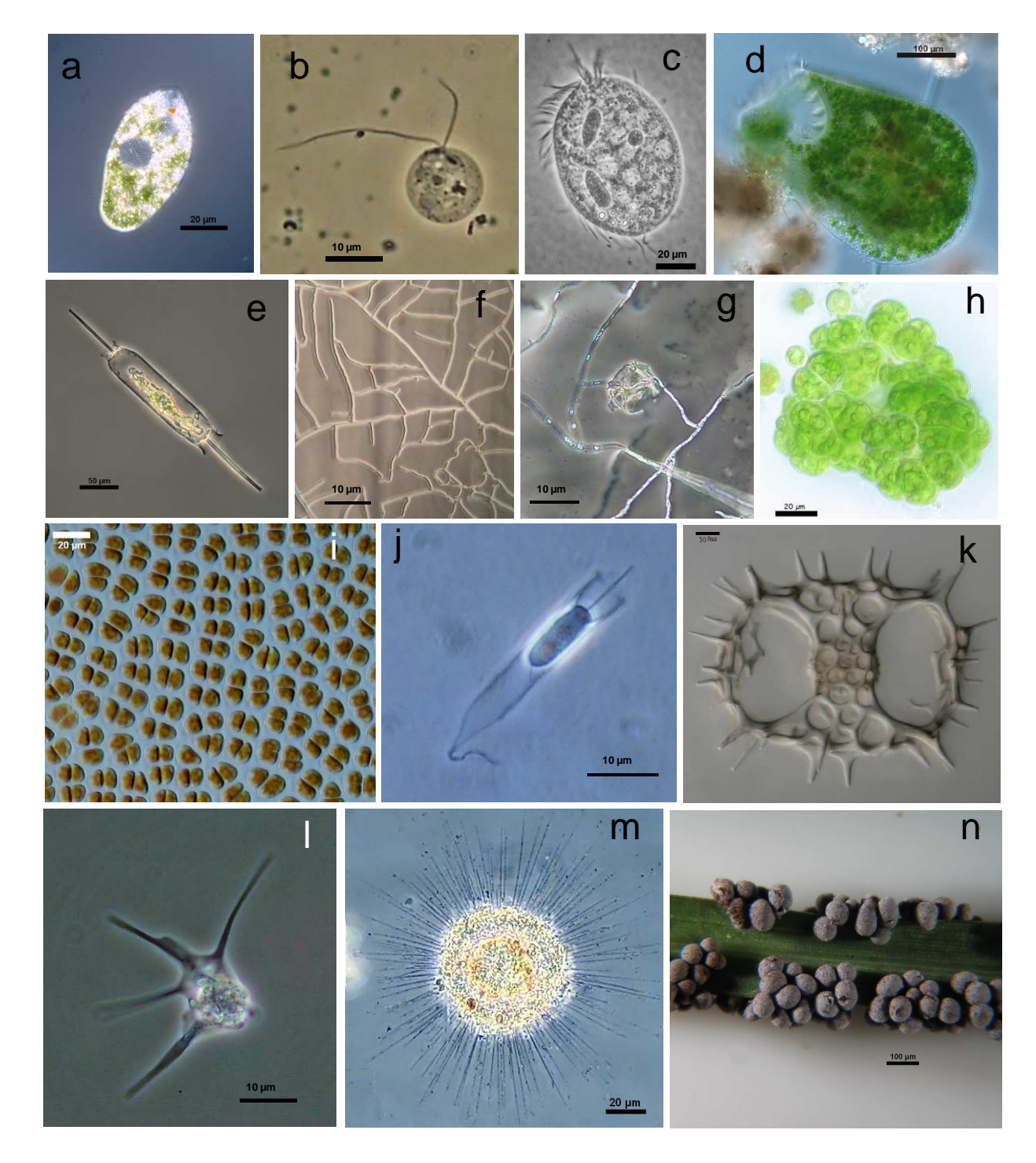

**Aus dem Lehrbuch – die meisten Bilder gestackt…**

**PICOLAY-Anwendung**

### **Workflow**

### **und viele weitere Informationen…**

**… bitte unter www.picolay.de herunterladen**

© Heribert Cypionka www.pmbio.icbm.de